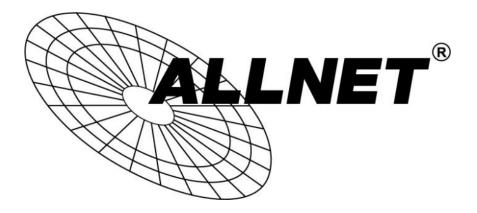

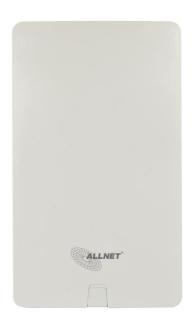

## ALL-WAPC0465AC

## **Table of Contents**

| Chapter 1                                | .5  |
|------------------------------------------|-----|
| Introduction                             | 6   |
| Key Features                             | 7   |
| System Requirements                      | 8   |
| Package Contents                         | 8   |
| Applications                             | 9   |
| Technical Specifications                 | 10  |
| Physical Interface                       | .11 |
| Chapter 2                                | 12  |
| Considerations for Wireless Installation | 13  |
| Computer Settings                        | 14  |
| Hardware Installation                    | 18  |
| Mounting the Access Point                | 19  |
| Chapter 3                                | 21  |
| Default Settings                         | 22  |
| Web Configuration                        | 23  |
| Chapter 4                                | 25  |
| Device Status                            | 26  |
| Connections                              | 29  |
| Chapter 5                                | 30  |
| IPv4 Settings                            | 31  |
| IPv6 Settings                            | 32  |
| Spanning Tree Settings                   | 33  |
| Chapter 6                                | 34  |

| Wireless Settings        |    |
|--------------------------|----|
| 2.4GHz/5GHz SSID Profile |    |
| Wireless Security        |    |
| Wireless MAC Filter      |    |
| Traffic Shaping          |    |
| Guest Network            |    |
| Fast Handover            |    |
| Management VLAN Settings |    |
| Chapter 7                |    |
| SNMP Settings            |    |
| CLI/SSH Settings         |    |
| HTTPS Settings           |    |
| Email Alert              |    |
| Date and Time Settings   |    |
| WiFi Scheduler           |    |
| Tools                    |    |
| Device Discovery         |    |
| Chapter 8                |    |
| Account Setting          |    |
| Firmware Upgrade         |    |
| Backup/Restore           |    |
| System Log               |    |
| Reset                    |    |
| Logout                   |    |
| CE and GPL Indication    | 69 |

## Chapter 1 Product Overview

#### **Key Features**

- Deploy and manage with ease using C-Series Wireless Management Switches.
- IP55-rated waterproof housing
- Supports IEEE802.11ac/a/b/g/n wireless standards
- Built-in high gain antennas for low profile design
- Backwards compatible with IEEE802.11a/b/g/n wireless devices
- Integrated Power over Ethernet (IEEE802.3at) for lowering deployment costs. Can be powered using either the included power adapter or via PoE with PoE 802.3at capable Switches or Injectors
- Band Steering to load balance clients between 2.4 GHz and 5 GHz for better throughput performance<sup>1</sup>
- Secured Guest Network option available

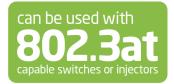

#### System Requirements

The following are the Minimum System Requirements in order to configure the device:

- Computer with an Ethernet interface or wireless network capability
- Windows OS (XP, Vista, 7, 8), Mac OS, or Linux-based operating systems
- Web-Browsing Application (i.e. : Internet Explorer, Firefox, Chrome, Safari, or another similar browser application)

### **Package Contents**

The package contains the following items (all items must be in package to issue a refund):

- ALLNET Outdoor Access Point
- Power Adapter
- PoE Injector
- Pole Mounting Ring
- Mounting Screw Set
- Quick Installation Guide

#### **Applications**

Wireless LAN (WLAN) products are easy to install and highly efficient. The following list describes some of the many applications made possible through the power and flexibility of WLANs:

- Difficult-to-Wire Environments: There are many situations where wires cannot be installed, deployed easily, or cannot be hidden from view. Older buildings, sites with multiple buildings, and/or areas that make the installation of a Ethernet-based LAN impossible, impractical or expensive are sites where WLAN can be a network solution.
- Temporary Workgroups: Create temporary workgroups/networks in more open areas within a building; auditoriums, amphitheaters classrooms, ballrooms, arenas, exhibition centers, or temporary offices where one wants either a permanent or temporary Wireless LAN established.
- The Ability to Access Real-Time Information: Doctors/Nurses, Point-of-Sale Employees, and/or Warehouse Workers can access real-time information while dealing with patients, serving customers, and/or processing information.
- Frequently Changing Environments: Set up networks in environments that change frequently (i.e.: Show Rooms, Exhibits, etc.).
- Small Office and Home Office (SOHO) Networks: SOHO users require a cost-effective, easy, and quick installation of a small network.
- Training/Educational Facilities: Training sites at corporations or students at universities use wireless connectivity to exchange information between peers and easily access information for learning purposes.

### **Technical Specifications**

- Dual-Band 11ac Speeds to 867 Mbps on 5 GHz; to 300 Mbps on 2.4 GHz
- IP55-Rated Weatherproof Housing Withstands Harsh Environments
- Enhanced Coverage: Up to 27 dBm Transmit Power Extends Outdoor Connectivity
- PoE+ Primary Gig-Port & Secondary Pass-Through Gig-Port Provide Added Flexibility
- Supports Mesh Wireless for simplified setup, optimized signals & self-healing

### **Physical Interface**

#### Dimensions and Weights

- Length: 304mm Width: 181mm
- Depth: 46mm
- Weight: 865g

#### Interface

- 1. LED Indicators
- 2. LAN2
- 3. LAN1 (PoE IN)
- 4. Reset Button

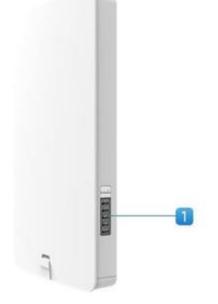

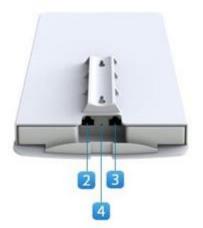

## Chapter 2 Before You Begin

## **Before You Begin**

This section will guide you through the installation process. Placement of the ALLNET WAPC AccessPoint is essential to maximize the Access Point's performance. Avoid placing the Access Point in an enclosed space such as a closet, cabinet, or stairwell.

#### **Considerations for Wireless Installation**

The operating distance of all wireless devices can often not be pre-determined due to a number of unknown obstacles in the environment in which the device is deployed. Obstacles such as the number, thickness, and location of walls, ceili ngs, or other objects that the Access Point's wireless signals must pass through can weaken the signal. Here are some key guidelines for allowing the Access Point to have an optimal wireless range during setup.

- Keep the number of walls and/or ceilings between the Access Point and other network devices to a minimum. Each wall and/or ceiling can reduce the signal strength, resulting in a lower overall signal strength.
- Building materials make a difference. A solid metal door and/or aluminum stubs may have a significant negative effect on the signal strength of the Access Point. Locate your wireless devices carefully so the signal can pass through drywall and/or open doorways. Materials such as glass, steel, metal, concrete, water (example: fish tanks), mirrors, file cabinets, and/or brick can also diminish wireless signal strength.
- Interference from your other electrical devices and/or appliances that generate RF noise can also diminish the Access Point's signal strength. The most common types of devices are microwaves or cordless phones.

#### **Computer Settings**

#### Windows XP/Windows 7

In order to use the Access Point, you must first configure the TCP/IPv4 connection of your Windows OS computer system.

1. Click the **Start** button and open the **Control Panel**.

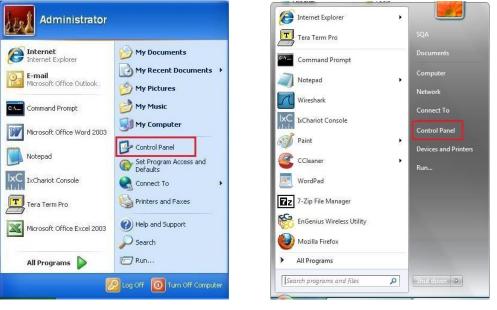

Windows XP

Windows 7

2a. In Windows XP, click on Network Connections.

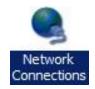

2b. In Windows 7, click View network status and tasks in the Network and Internet section, then select Change adapter settings.

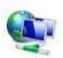

Network and Internet View network status and tasks Choose homegroup and sharing options Control Panel Home

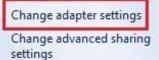

3. Right click on Local Area Connection and select Properties.

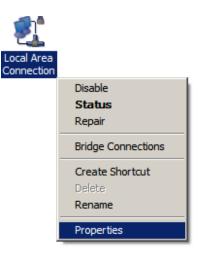

4. Select Internet Protocol Version 4 (TCP/IPv4) and then select Properties.

| 🛛 🚚 QoS Packet     | Scheduler                                                         |
|--------------------|-------------------------------------------------------------------|
| 🛛 县 File and Print | er Sharing for Microsoft Networks                                 |
| 🛛 📥 Internet Prot  | ocol Version 6 (TCP/IPv6)                                         |
| 🖊 📥 Internet Prot  | ocol Version 4 (TCP/IPv4)                                         |
|                    | opology Discovery Mapper I/O Drive<br>opology Discovery Responder |

5. Select Use the following IP address and enter an IP address that is different from the

Access Point and Subnet mask, then click **OK**.

**Note**: Ensure that the IP address and Subnet mask are on the same subnet as the device.

For example: Access Point IP address: 192.168.1.1

PC IP address: 192.168.1.2 – 192.168.1.255 PC Subnet mask: 255.255.255.0

| General                                                                               |                          |           |     |       |      |       |     |
|---------------------------------------------------------------------------------------|--------------------------|-----------|-----|-------|------|-------|-----|
| You can get IP settings a<br>this capability. Otherwise<br>for the appropriate IP set | , you need to<br>ttings. | o ask you |     |       |      |       |     |
| () se the following IP                                                                | address:                 |           |     |       |      |       |     |
| IP address:                                                                           |                          | 192 .     | 168 | . 1   | . 10 |       |     |
| Subnet mask:                                                                          |                          | 255 .     | 255 | . 255 | . 0  |       |     |
| Default gateway:                                                                      |                          |           | S 2 |       | a.   |       |     |
| Obtain DNS server a                                                                   | address autor            | natically |     |       |      |       |     |
| O Use the following DN                                                                | NS server add            | lresses:  |     |       |      |       |     |
| Preferred DNS server:                                                                 |                          |           |     |       |      |       |     |
| <u>Alternate DNS server:</u>                                                          |                          |           | 8   |       | 2    | 1     |     |
| 🔲 Vaļidate settings up                                                                | oon exit                 |           |     | (     | Adv  | anceo | I ] |
|                                                                                       |                          |           |     | 2     | /    |       |     |

#### Apple Mac OS X

1. Go to **System Preferences** (it can be opened in the **Applications** folder or by selecting it in the Apple Menu).

2. Select Network in the Internet & Network section.

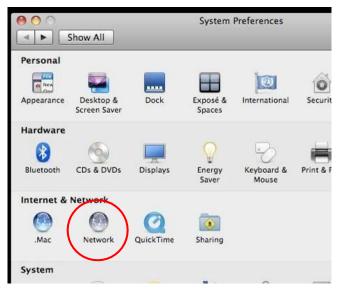

- 3. Highlight Ethernet.
- 4. In Configure IPv4, select Manually.
- 5. Enter an IP address that is different from the Access Point and Subnet mask, then click **OK**.

Note: Ensure that the IP address and Subnet mask are on the same subnet as the device.

For example: Access Point IP address: 192.168.1.1

PC IP address: 192.168.1.2 – 192.168.1.255 PC Subnet mask: 255.255.255.0

6. Click **Apply** when finished.

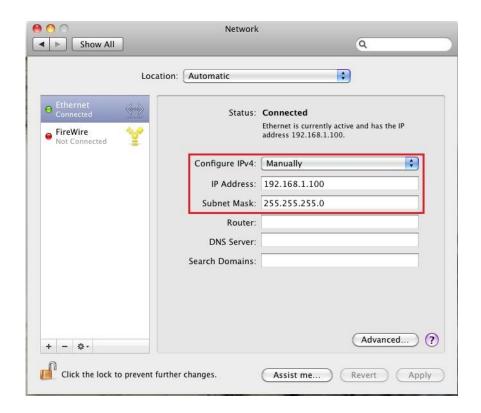

#### Hardware Installation

- Connect one end of the Ethernet cable into the main LAN port (PoE) of the Access Point and the other end to the AP Ethernet port on the PoE injector.
- 2. Connect the **Power Adapter** to the **DC-IN** port of the PoE injector and plug the other end in to an electrical outlet.
- 3. Connect the second Ethernet cable into the **LAN port** of the PoE injector and the other end to the Ethernet port on the computer.
- 4. Once both connections are secure, verify the following:
  a) Ensure that the **POWER** light is on (it will begreen).
  b) Ensure that the 2.4 GHz/5 GHz WLAN light is on (it will be green for both 5 GHz and 2.4 GHz).
  - c) Ensure that the LAN (Computer/AP Connection) light is on (it will be green).

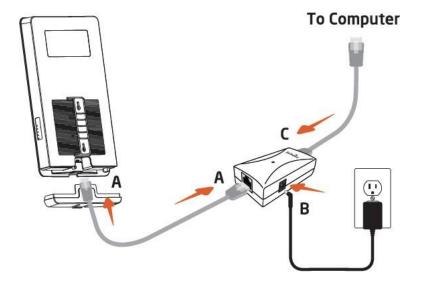

d) Once all three lights are on, proceed to set up the Access Point using the computer.

**Note**: The Access Point supports both IEEE 802.3at PoE (Power over Ethernet) or the included power injector. You may use either one as the power source. **Do NOT use both at the same time.** 

#### Mounting the Access Point

Using the provided accessory, the Access Point can be mounted on a wall or on a pole.

#### To attach the Access Point to a wall:

- 1. Attach the location sticker to the desired location on the wall and use a 6mm drill bit to drill the two marked holes.
- 2. Insert the screw anchors into the 6mm holes drilled then insert and the scrALLNET and tighten.
- 3. Align the access point over the keyhole mounting slots and insert both screw heads into each keyhole slot. Then slide the access point downward until it's firmly hooked in place.

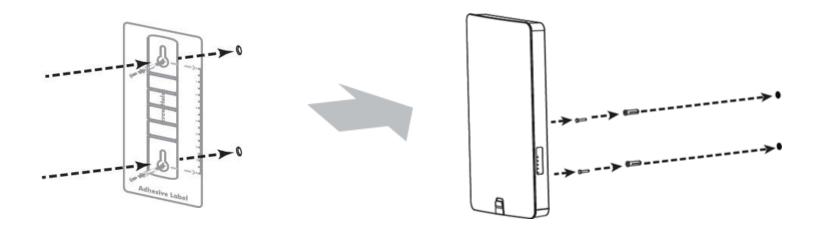

#### To attach the Access Point to a pole using the provided pole mounting kit:

1. Use a flathead screwdriver to unfasten the screw on the pole mounting ring and thread it through the middle tab on the rear of the access point.

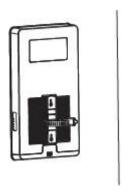

2. Mount the access point onto the pole by wrapping the ring around the pole and fastening the screw.

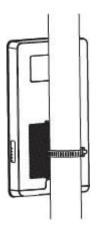

# Chapter 3 Configuring Your Access Point

## **Configuring Your Access Point**

This section will show you how to configure the device using the web-based configuration interface.

### **Default Settings**

Please use your Ethernet port or wireless network adapter to connect the Access Point.

| IP Address        | 192.168.1.1 |
|-------------------|-------------|
| Username/Password | admin/admin |

#### Web Configuration

1. Open a web browser (Internet Explorer/Firefox/Safari) and enter the IP Address <u>http://192.168.1.1</u>.

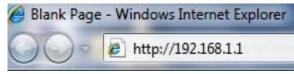

**Note**: If you have changed the default LAN IP Address of the Access Point, ensure you enter the correct IP Address.

**2.** The default username and password are: **admin**. Once you have entered the correct username and password, click the **Login** button to open the web-based configuration page.

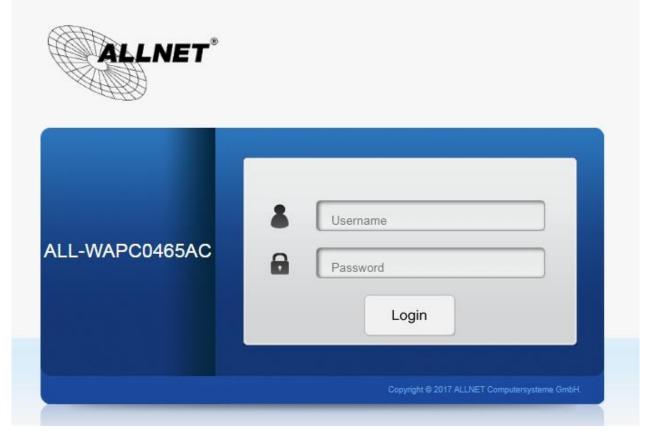

3. If successful, you will be logged in and see the Access Point User Interface.

\*Model name varies depending on model.

| ALLNET                       |                                         |                      |               | Germa | n        |
|------------------------------|-----------------------------------------|----------------------|---------------|-------|----------|
| WAPC0465AC                   | Dual Radio AP , 2T2R , 300Mbps + 867Mbp | s                    | Änderungen: 0 | Reset | Auslogge |
| Übersicht                    | Geräteinformationen                     |                      |               |       |          |
| Gerätestatus                 | Gerätename                              | ALL-WAPC04           | 65AC          |       |          |
| Verbindungsstand<br>Echtzeit | Seriennummer                            |                      |               |       |          |
| Netzwerk                     | MAC-Adresse                             |                      |               |       |          |
| Grundlegend                  | - LAN 1                                 | 88:DC:96:30          | ):97:73       |       |          |
| Wireless                     | - LAN 2                                 | 88:DC:96:30          | ):97:74       |       |          |
| Mesh                         | - WLAN - 2.4GHz                         | 88:DC:96:30          | ):97:75       |       |          |
|                              | - WLAN - 5GHz                           | 88:DC:96:30          | ):97:76       |       |          |
| Status                       | Land                                    | Germany              |               |       |          |
| Einstellungen<br>Werkzeuge   | Lokale Zeit                             | Fri Oct 13 15        | :04:18 2017   |       |          |
| _                            | Laufzeit                                | 1d 6h 24m 2          | 3s            |       |          |
| Ansteuerung<br>Erweiterte    | Firmwareversion                         | 3.0.0 + 1.8.6        | 50            |       |          |
| Zeitzone                     | Verwaltung VLAN ID                      | Nicht markie         | rt            |       |          |
| WLAN-Planer                  | Registrierungsprüfcode                  | 760d0b06             |               |       |          |
| Werkzeuge                    |                                         |                      |               |       |          |
| Systemmanager                |                                         |                      |               |       |          |
| Konto                        | Speicherinformationen                   |                      |               |       |          |
| Firmware                     | -                                       | 79936 kB / 126484 kB | (620())       |       |          |
| Logbuch                      | Insgesamt verfügbar                     |                      |               |       |          |
| -                            | Frei                                    | 52776 kB / 126484 kB |               |       |          |
|                              | Zwischengespeichert                     | 19908 kB / 126484 kB |               |       |          |
|                              | Gepuffert                               | 7252 kB / 126484 kB  | (5%)          |       |          |

## Chapter 4 Overview

### **Overview**

The **Overview** section contains the following options:

- Device Status
- Connections

The following sections describe these options.

#### **Device Status**

Clicking the **Device Status** link under the **Overview** menu shows the status information about the current operating mode.

• The **Device Information** section shows general system information such as Device Name, MAC address, Current Time, Firmware Version, and Management VLAN ID

| ALL-WAPC0465AC           |
|--------------------------|
|                          |
|                          |
| 88:DC:96:30:97:73        |
| 88:DC:96:30:97:74        |
| 88:DC:96:30:97:75        |
| 88:DC:96:30:97:76        |
| Germany                  |
| Fri Oct 13 15:04:18 2017 |
| 1d 6h 24m 23s            |
| 3.0.0 + 1.8.60           |
| Nicht markiert           |
| 760d0b06                 |
|                          |

#### Geräteinformationen

• The LAN Information section shows the Local Area Network settings such as the LAN IP Address, Subnet mask, Gateway, DNS Address, DHCP Client, and STP status.

| LAN Information - IPv4 |
|------------------------|
|------------------------|

| IP Address                   | 192.168.1.1   |  |
|------------------------------|---------------|--|
| Subnet Mask                  | 255.255.255.0 |  |
| Gateway                      | 192.168.1.1   |  |
| Primary DNS                  | 0.0.0.0       |  |
| Secondary DNS                | 0.0.0.0       |  |
| DHCP Client                  | Disable       |  |
| Spanning Tree Protocol (STP) | Disable       |  |
|                              |               |  |

LAN Information - IPv6

| IP Address         | N/A                     |  |
|--------------------|-------------------------|--|
| Link-Local Address | fe80::202:6fff:fe04:401 |  |
| Gateway            | N/A                     |  |
| Primary DNS        | N/A                     |  |
| Secondary DNS      | N/A                     |  |

• The **Wirelesss LAN Information 2.4 GHz/5GHz** section shows wireless information such as Operating Mode, Frequency, and Channel. Since the Access Point supports multiple-SSIDs, information about each SSID and security settings are displayed.

\*Wireless LAN Information - 5GHz only available for 5GHz capable models.

#### WLAN-Informationen - 2.4GHz

| Betriebsmodus<br>W-LAN Modus<br>Kanal Bandbreite |                            | Access Point | Access Point<br>802.11 B/G/N |     |              |  |  |
|--------------------------------------------------|----------------------------|--------------|------------------------------|-----|--------------|--|--|
|                                                  |                            | 802.11 B/G/I |                              |     |              |  |  |
|                                                  |                            | 20 MHz       |                              |     |              |  |  |
| Kanäle                                           | Canäle 2.432 GHz(Kanäle 5) |              |                              |     |              |  |  |
| Entfernu                                         | ng                         | 1000 M       |                              |     |              |  |  |
| Profil                                           | SSID                       |              | Sicherheits                  | VID | 802.1Q       |  |  |
| #1                                               | WAPC-Test                  |              | WPA2/PSK AES                 | 1   | Deaktivieren |  |  |
| #2                                               | SSID_2-2.4GHz              |              | Keine                        | 2   | Deaktivieren |  |  |
| #3                                               | SSID_3-2.4GHz              |              | Keine                        | 3   | Deaktivieren |  |  |
| #4                                               | SSID_4-2.4GHz              |              | Keine                        | 4   | Deaktivieren |  |  |
| #5                                               | SSID_5-2.4GHz              |              | Keine                        | 5   | Deaktivieren |  |  |
| #6                                               | SSID_6-2.4GHz              |              | Keine                        | 6   | Deaktivieren |  |  |
| #7                                               | SSID_7-2.4GHz              |              | Keine                        | 7   | Deaktivieren |  |  |
| #8                                               | SSID_8-2.4GHz              |              | Keine                        | 8   | Deaktivieren |  |  |
| #9                                               | 2.4GHz_GuestNetwork        |              | Keine                        |     | Deaktivieren |  |  |
|                                                  |                            |              |                              |     |              |  |  |

#### WLAN-Informationen - 5GHz

| Betriebsmodus<br>W-LAN Modus<br>Kanal Bandbreite |                   | Access Point |              |     |              |  |
|--------------------------------------------------|-------------------|--------------|--------------|-----|--------------|--|
|                                                  |                   |              |              |     |              |  |
|                                                  |                   |              |              |     |              |  |
| Entfernu                                         | ng                | 1000 M       |              |     |              |  |
| Profil                                           | SSID              |              | Sicherheits  | VID | 802.1Q       |  |
| #1                                               | WAPC-Test         |              | WPA2/PSK AES | 51  | Deaktivieren |  |
| #2                                               | SSID_2-5GHz       |              | Keine        | 52  | Deaktivieren |  |
| #3                                               | SSID_3-5GHz       |              | Keine        | 53  | Deaktivieren |  |
| #4                                               | SSID_4-5GHz       |              | Keine        | 54  | Deaktivieren |  |
| #5                                               | SSID_5-5GHz       |              | Keine        | 55  | Deaktivieren |  |
| #6                                               | SSID_6-5GHz       |              | Keine        | 56  | Deaktivieren |  |
| #7                                               | SSID_7-5GHz       |              | Keine        | 57  | Deaktivieren |  |
| #8                                               | SSID_8-5GHz       |              | Keine        | 58  | Deaktivieren |  |
| #9                                               | 5GHz_GuestNetwork |              | Keine        |     | Deaktivieren |  |
|                                                  |                   |              |              |     |              |  |

#### Connections

Clicking the **Connections** link under the **Device Status** menu displays the list of clients associated to the Access Point's 2.4GHz/5GHz, along with the MAC address, TX, RX and signal strength for each client. Clicking **Kick** in the Block column removes this client.

Click **Refresh** to refresh the Connection List page.

| SSID       | MAC-Adresse    | TX (KB) | RX (KB) | RSSI (dBm) | Block |
|------------|----------------|---------|---------|------------|-------|
|            |                |         |         |            |       |
| Verbindung | gsliste - 5GHz |         |         |            |       |

Erfrischen

# Chapter 5 Network

## Basic

This page allows you to modify the device's IP settings and the Spanning Tree settings. Enabling Spanning Tree protocol will prevent network loops in your LAN network.

#### **IPv4 Settings**

IPv4 Settings

| IP Network Setting | O DHCP    Static IP |  |  |
|--------------------|---------------------|--|--|
| IP Address         | 192.168.1.1         |  |  |
| Subnet Mask        | 255.255.255.0       |  |  |
| Gateway            | 192.168.1.1         |  |  |
| Primary DNS        | 0.0.0.0             |  |  |
| Secondary DNS      | 0.0.0.0             |  |  |

**IP Network Setting**: Select whether the device IP address will use the static IP address specified in the IP Address field or be obtained automatically when the device connects to a DHCP server.

**IPAddress**: The IP Address of this device.

IP Subnet Mask: The IP Subnet mask of this device.

**Gateway**: The Default Gateway of this device. Leave it blank if you are unsure of this setting.

**Primary/Secondary DNS**: The primary/secondary DNS address for this device.

#### **IPv6** Settings

| IPv6 Settings        | ☑ Link-local Address |  |  |  |
|----------------------|----------------------|--|--|--|
| IP Address           |                      |  |  |  |
| Subnet Prefix Length |                      |  |  |  |
| Gateway              |                      |  |  |  |
| Primary DNS          |                      |  |  |  |
| Secondary DNS        |                      |  |  |  |

Link-Local Address: Check this if you want to use Link-Local Address.

**IPAddress**: The IPv6 IP Address of this device.

**Subnet Prefix Length**: The IPv6 Subnet Prefix Length of this device.

**Gateway**: The IPv6 Default Gateway of this device. Leave it blank if you are unsure of this setting.

**Primary / Secondary DNS**: The primary / secondary DNS address for this device.

#### Spanning Tree Settings

| Status        | Enable O E | lisable        |
|---------------|------------|----------------|
| Hello Time    | 2          | seconds (1-10) |
| Max Age       | 20         | seconds (6-40) |
| Forward Delay | 4          | seconds (4-30) |
| Priority      | 32768      | (0-65535)      |

Spanning Tree Protocol (STP) Settings

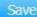

Save current setting(s)

**Status**: Enables or disables the Spanning Tree function.

**Hello Time**: Specify Bridge Hello Time, in seconds. This value determines how often the device sends handshake packets to communicate information about the topology throughout the entire Bridged Local Area Network.

**Max Age**: Specify Bridge Max Age, in seconds. If another bridge in the spanning tree does not send a hello packet for a long period of time, it is assumed to be inactive.

**Forward Delay**: Specifies Bridge Forward Delay, in seconds. Forwarding Delay Time is the time spent in each of the Listening and Learning states before the Forwarding state is entered. This delay is provided so that when a new bridge comes onto a busy network, it analyzes data traffic before participating.

**Priority**: Specify the Priority Number. A smaller number has greater priority.

Save: Click Save to confirm the changes.

# Chapter 6 2.4GHz & 5GHzWireless

### **Wireless Network**

This page displays the current status of the Wireless settings of the Access Point.

### Wireless Settings

| WLAN-Einstellungen |                                                                                                    |  |  |  |  |
|--------------------|----------------------------------------------------------------------------------------------------|--|--|--|--|
| Gerätename         | ALL-WAPC0465AC                                                                                                    |  |  |  |  |
| Land/Region        | Germany •                                                                                                    |  |  |  |  |
|                    | Deaktivieren •                                                                                                    |  |  |  |  |
| Band-Steering      | HINWEIS: Damit die Bandsteuerungsfunktion richtig arbeitet, müssen 2,4-GHz- und 5-GHz-<br>SSID- und Sicherheitseinstellungen identisch sein. |  |  |  |  |

**Device Name:** Enter a name for the device. The name you type appears in SNMP management. This name is not the SSID and is not broadcast to other devices.

**Band Steering:** Enable Band Steering to sends 802.11n clients to the 5GHz band, where 802.11b/g clients cannot go, and leaves the 802.11b/g clients in 2.4GHz to operate at their slower rates. Band Steering works within the Access Point by directing 5GHz-capable clients to that band.

\*In order for the Band Steering function to work properly, both the 2.4GHz and the 5GHz SSID and security settings must be under the same selection settings.

|                                               | 2.4GHz                       |                     | 5GHz              |              |
|-----------------------------------------------|------------------------------|---------------------|-------------------|--------------|
| Betriebsmodus                                 | Access Point                 |                     | Access Poin       | t •          |
| bothobolhoddo                                 |                              |                     | Energiesparen 🥑   |              |
| W-LAN Modus                                   | 802.11 B/C                   | G/N ▼               | 802.11 AC/N       | 1 🔹          |
| Kanal HT Modus                                | 20MHz                        | •                   | 80MHz(AC          | Only) 🔻      |
| Erweiterungskanal                             | Upper Cha                    | annel 🔻             | Lower Chan        | nel 🔻        |
| Kanäle                                        | Auto                         | *                   | Auto              | •            |
| Übertragungsleistung                          | Auto                         | •                   | Auto              | •            |
| Datenrate                                     | Auto                         | •                   | Auto              | Ψ.           |
| RTS/CTS Threshold                             | 2346                         |                     | 2346              |              |
| Client-Limits                                 | Aktivier<br>127              | en 🔍 Deaktivieren   | Aktivierer<br>127 | Deaktivieren |
|                                               | <ul> <li>Aktivier</li> </ul> | en 🔍 Deaktivieren   |                   |              |
| Aggregierung                                  | 32 F                         | elder               |                   |              |
| . 1991 0 91 0 1 0 1 9 0                       | 50000 Bytes (Maximum)        |                     |                   |              |
| Multicast-Unicast-<br>Datenstromkonvertierung | Aktiviere                    | en 🧿 🔍 Deaktivierer | n 🕖               |              |
| AP Erkennung                                  | Suche                        |                     | Suche             |              |
| Entfernung(0-30km)                            | 1 ((                         | 0.6Meilen)          | 1 (0.6            | 6Meilen)     |

**Wireless Mode:** Supports 802.11b/g/n mixed mode in 2.4GHz and 802.11a/n mixed mode in 5GHz. Note that 5GHz settings are only available for dual radio models.

**Channel HT Mode:** The default channel bandwidth is 20/40MHz. The larger the channel bandwidth, the better the transmission quality and speed. This option is only available for 802.11n modes only.

**Extension Channel:** Use the drop-down menu to set the Extension Channel as Upper or Lower channel. An extension channel is a secondary channel used to bond with the primary channel to increase this range to 40MHz allowing for greater bandwidth. This option is only available when Wireless Mode is 802.11n and Channel HT Mode is 20/40 MHz or 40MHz.

**Channel:** Select the appropriate channel.

**Transmit Power:** Select the transmit power for the radio. Increasing the power improves performance, but if two or more access points are operating in the same area on the same channel, it may cause interference.

**Data Rate:** Use the drop-down list to set the available transmit data rates permitted for wireless clients. The data rate affects the throughput of the access point. The lower the data rate, the lower the throughput, but the longer transmission distance.

RTS/CTS Threshold: Specifies the threshold package size for RTC/CTS. A small number causes RTS/CTS packets to be sent more

often and consumes more bandwidth.

**Client Limits:** Limits the total number of clients.

Aggregation: Merges data packets into one packet. This option reduces the number of packets, but also increases packet sizes.

**AP Detection:** AP Detection can select the best channel to use by scanning nearby areas for Access Points.

**Distance:** Specifies the distance between the Access Points and clients. Note that longer distances may drop higher speed connections.

#### 2.4GHz/5GHz SSID Profile

Under Wireless Settings, you can edit the SSID profile to fit your needs. Click Edit under the SSID you would like to make changes

to.

| Aktivieren | SSID          | Bearbeiten | Sicherheits     | Ausgeblendete<br>SSID | Client-<br>Isolierung | VLAN-<br>Isolierung | L2-<br>Isolation | V-LAN ID |
|------------|---------------|------------|-----------------|-----------------------|-----------------------|---------------------|------------------|----------|
| •          | WAPC-Test     | Bearbeiten | WPA2/PSK<br>AES |                       |                       |                     |                  | 1        |
|            | SSID_2-2.4GHz | Bearbeiten | Keine           |                       |                       |                     |                  | 2        |
|            | SSID_3-2.4GHz | Bearbeiten | Keine           |                       |                       |                     |                  | 3        |
|            | SSID_4-2.4GHz | Bearbeiten | Keine           |                       |                       |                     |                  | 4        |
|            | SSID_5-2.4GHz | Bearbeiten | Keine           |                       |                       |                     |                  | 5        |
|            | SSID_6-2.4GHz | Bearbeiten | Keine           |                       |                       |                     |                  | 6        |
|            | SSID_7-2.4GHz | Bearbeiten | Keine           |                       |                       |                     |                  | 7        |
|            | SSID_8-2.4GHz | Bearbeiten | Keine           |                       |                       |                     |                  | 8        |
|            |               |            |                 |                       |                       |                     |                  |          |
|            |               |            |                 |                       |                       |                     |                  |          |

#### WLAN-Einstellungen - 2.4GHz

#### WLAN-Einstellungen - 5GHz

| Aktivieren | SSID        | Bearbeiten | Sicherheits     | Ausgeblendete<br>SSID | Client-<br>Isolierung | VLAN-<br>Isolierung | L2-<br>Isolation | V-LAN ID |
|------------|-------------|------------|-----------------|-----------------------|-----------------------|---------------------|------------------|----------|
|            | WAPC-Test   | Bearbeiten | WPA2/PSK<br>AES |                       |                       |                     |                  | 51       |
|            | SSID_2-5GHz | Bearbeiten | Keine           |                       |                       |                     |                  | 52       |
|            | SSID_3-5GHz | Bearbeiten | Keine           |                       |                       |                     |                  | 53       |
|            | SSID_4-5GHz | Bearbeiten | Keine           |                       |                       |                     |                  | 54       |
|            | SSID_5-5GHz | Bearbeiten | Keine           |                       |                       |                     |                  | 55       |
|            | SSID_6-5GHz | Bearbeiten | Keine           |                       |                       |                     |                  | 56       |
|            | SSID_7-5GHz | Bearbeiten | Keine           |                       |                       |                     |                  | 57       |
|            | SSID_8-5GHz | Bearbeiten | Keine           |                       |                       |                     |                  | 58       |
|            |             |            |                 |                       |                       |                     |                  |          |

**Enable:** Check this option to enable this profile.

**SSID:** Specifies the SSID for the current profile.

**Security:** Displays the Security Mode the SSID uses. You can click **Edit** to change the security mode. For more details, see the next section.

**Hidden SSID:** Check this option to hide the SSID from clients. If checked, the SSID will not appear in the site survey.

**Client Isolation:** Check this option to prevent communication between client devices.

**VLAN Isolation:** Check this option to enable VLAN Isolation feature.

**VLAN ID:** Specifies the VLAN ID for the SSID profile.

# **Wireless Security**

The Wireless Security section lets you configure the Access Point's security modes: WEP, WPA-PSK, WPA2-PSK, WPA-PSK Mixed, WPA-Enterprise, WPA2-Enterprise and WPA Mixed Enterprise.

It is strongly recommended that you use **WPA2-PSK**. Click on the **Edit** button under Wireless Settings next to the SSID to change the security settings.

#### WEP

| Security Mode | WEP 🗸                                     |
|---------------|-------------------------------------------|
| Auth Type     | Open System 🗸                             |
| Input Type    | Hex 🗸                                     |
| Key Length    | 40/64-bit (10 hex digits or 5 ASCII char) |
| Default Key   |                                           |
| Key1          |                                           |
| Key2          |                                           |
| Key3          |                                           |
| Key4          |                                           |

Auth Type: Select Open System or Shared Key.

Input Type: ASCII: Regular Text (Recommended) or HEX: Hexadecimal Numbers (For advanced users).

**Key Length:** Select the desired option and ensure the wireless clients use the same setting. Your choices are: 64, 128, and 152-bit password lengths.

**Default Key:** Select the key you wish to be default. Transmitted data is ALWAYS encrypted using the Default Key; the other Keys are for decryption only. You must enter a Key Value for the Default Key.

**Encryption Key:** Enter the Key Value or values you wish to use. The default is none.

#### WPA-PSK/WPA2-PSK (Pre-Shared Key)

| Security Mode             | WPA-PSK Mixed  |
|---------------------------|----------------|
| Encryption                | Both(TKIP+AES) |
| Passphrase                |                |
| Group Key Update Interval | 3600           |

Encryption: Select the WPA/WPA2 encryption type you would like to use. Available options are Both, TKIP(Temporal Key Integrity Protocol) and AES(Advanced Encryption Standard). Please ensure that your wireless clients use the same settings.
Passphrase: Wireless clients must use the same Key to associate the device. If using ASCII format, the Key must be from 8 to 63 characters in length. If using HEX format, the Key must be 64 HEX characters in length.
Group Key Update Interval: Specify how often, in seconds, the Group Key changes.

#### WPA/WPA2-Enterprise

| Security Mode               | WPA Mixed-Enterprise 🗸 |  |  |
|-----------------------------|------------------------|--|--|
| Encryption                  | Both(TKIP+AES) ✓       |  |  |
| Group Key Update Interval   | 3600                   |  |  |
| Radius Server               |                        |  |  |
| Radius Port                 | 1812                   |  |  |
| Radius Secret               |                        |  |  |
| Radius Accounting           | Disable 🗸              |  |  |
| Radius Accounting Server    |                        |  |  |
| Radius Accounting Port      | 1813                   |  |  |
| Radius Accounting Secret    |                        |  |  |
| Interim Accounting Interval | 600                    |  |  |

Encryption: Select the WPA/WPA2 encryption type you would like to use. Available options are Both, TKIP(Temporal Key Integrity

Protocol) and AES(Advanced Encryption Standard). Please ensure that your wireless clients use the same settings. Group Key Update Interval: Specify how often, in seconds, the group key changes. Radius Server: Enter the IP address of the Radius server. Radius Port: Enter the port number used for connections to the Radius server. Radius Secret: Enter the secret required to connect to the Radius server. Radius Accounting: Enables or disables the accounting feature. Radius Accounting Server: Enter the IP address of the Radius accounting server. Radius Accounting Port: Enter the port number used for connections to the Radius accounting server. Radius Accounting Network: Enter the secret required to connect to the Radius accounting server. Radius Accounting Network: Enter the secret required to connect to the Radius accounting server. Radius Accounting Secret: Enter the secret required to connect to the Radius accounting server. Interim Accounting Interval: Specify how often, in seconds, the accounting data sends.

**Note:** 802.11n does not allow WEP/WPA-PSK TKIP/WPA2-PSK TKIP security mode. The connection mode will automatically change from 802.11n to 802.11g.

# Wireless MAC Filter

Wireless MAC Filter is used to allow or deny network access to wireless clients (computers, tablet PCs, NAS, smart phones, etc.) according to their MAC addresses. You can manually add a MAC address to restrict permission to access the Access Point. The default setting is: Disable Wireless MAC Filter.

Wireless MAC Filter

| ACL<br>Mode | Disabled    | ~ |     |   |   |   |   |   |
|-------------|-------------|---|-----|---|---|---|---|---|
|             |             |   | Add | : | : | : | : | : |
| No.         | MAC Address |   |     |   |   |   |   |   |

**ACL (Access Control List) Mode:** Determines whether network access is granted or denied to clients whose MAC addresses appear in the MAC address table on this page. Choices given are: Disabled, Deny MAC in the list, or Allow MAC in the list.

MAC Address: Enter the MAC address of the wireless client. Add:

Click **Add** to add the MAC address to the MAC Address table.

**Delete:** Deletes the selected entries.

# **Traffic Shaping**

Traffic Shaping regulates the flow of packets leaving an interface to deliver improved Quality of Service.

#### Wireless Traffic Shaping

| Enable Traffic Shaping | ○ Enable |              |  |
|------------------------|----------|--------------|--|
| Download Limit         | 100      | Mbps (1-999) |  |
| Upload Limit           | 100      | Mbps (1-999) |  |

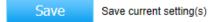

Enable Traffic Shaping: Select to Enable or Disable Wireless Traffic Shaping.Download Limit: Specifies the wireless transmission speed used for downloading.Upload Limit: Specifies the wireless transmission speed used for uploading.

Save: Click Save to apply the changes.

# **Guest Network**

The Guest Network function allows administrators to grant Internet connectivity to visitors or guests while keeping other networked devices (computers and hard drives) and sensitive personal or company information private and secure.

| Gastnetzwer | keinstellungen🥑     |            |             |                       |                       |
|-------------|---------------------|------------|-------------|-----------------------|-----------------------|
| Aktivieren  | SSID                | Bearbeiten | Sicherheits | Ausgeblendete<br>SSID | Client-<br>Isolierung |
|             | 2.4GHz_GuestNetwork | Bearbeiten | Keine       |                       |                       |
| •           | 5GHz_GuestNetwork   | Bearbeiten | Keine       |                       |                       |

Enable SSID: Select to Enable or Disable SSID broadcasting.

**SSID:** Specify the SSID for the current profile. This is the name visible on the network to wireless clients.

**Security:** You can use None or WPA-PSK / WPA2-PSK security for this guest network.

**Hidden SSID:** Check this option to hide the SSID from broadcasting to discourage wireless users from connecting to a particular SSID.

**Client Isolation:** Check this option to prevent wireless clients associated with your access point to communicate with other wireless devices connected to the AP.

After enabling Guest Network in the SSID Config page, assign an IP Address, Subnet Mask and DHCP server IP address range for this Guest Network.

Manuelle IP-Einstellungen

| - IP-Adresse                          | 192.168.100.1   |
|---------------------------------------|-----------------|
| - Subnetzmaske                        | 255.255.255.0   |
| Automatische DHCP-Servereinstellungen |                 |
| - Start-IP-Adresse                    | 192.168.100.100 |
| - End-IP-Adresse                      | 192.168.100.200 |
| - WINS Server IP                      | 0.0.0.0         |

#### Manual IP Settings

IP Address: Specify an IP Address for the Guest Network Subnet Mask: Specify the the Subnet Mask IP Address for the Guest Network

#### **Automatic DHCP Server Settings**

**Starting IP Address:** Specify the starting IP Address range for the Guest Network.

Ending IP Address: Specify the ending IP Address range for the Guest Network.

**WINS Server IP:** Specify the WINS Server IP Address for the Guest Network. WINS means Windows Internet Name Service. It is Microsoft's implementation of NetBIOS Name Service (NBNS), a name server and service for NetBIOS computer names.

# Fast Handover

With Fast Handover enabled, the AP will send a disassociation request to the wireless client and let it find another AP to handover and associate upon detecting the wireless client's RSSI value lower than specified. The RSSI value can be adjusted to allow more clients to stay associated to this AP. Note that setting the RSSI value too low may cause wireless clients to reconnect frequently.

| 2.4GHz                    | 5GHz                                                                                                    |
|---------------------------|----------------------------------------------------------------------------------------------------|
| Aktivieren I Deaktivieren | Aktivieren I Deaktivieren                                                                                                    |
| -85 dBm                   | -90 dBm                                                                                                    |
|                           | ents getrennt, die unter den konfigurierten<br>n Clients führen kann. Wir empfehlen, diese                                   |
|                           | Aktivieren      Deaktivieren     -85     dBm SI-Schwellenwertes werden kabellose Clie äufigen Neuverbindungen von kabelloser |

# Management VLAN Settings

This section allows you to assign a VLAN tag to the packets. A VLAN is a group of computers on a network whose software has been configured so that they behave as if they were on a separate Local Area Network (LAN). Computers on VLAN do not have to be physically located next to one another on the LAN.

#### Management VLAN Settings

Status O Enable O Disable 4096 Caution: If you encounter disconnection issue during the configuration process, verify that the switch and the DHCP server can support the new VLAN ID and then connect to the new IP address.

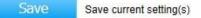

**Status:** If your network includes VLANs and if tagged packets need to pass through the Access Point, select **Enable** and enter the VLAN ID. Otherwise, click **Disable**.

Save: Click Save to apply the changes.

**Note:** If you reconfigure the Management VLAN ID, you may lose your connection to the Access Point. Verify that the DHCP server supports the reconfigured VLAN ID and then reconnect to the Access Point using the new IP address.

# Chapter 7 Management

# **SNMP** Settings

This page allows you to assign the Contact Details, Location, Community Name, and Trap Settings for Simple Network Management Protocol (SNMP). This is a networking management protocol used to monitor network attached devices. SNMP allows messages (called protocol data units) to be sent to various parts of the network. Upon receiving these messages, SNMP compatible devices (called agents) returns the data stored in their Management Information Bases. To configure SNMP Settings, click under the **Advanced** tab on the side bar under **Management**.

#### SNMP Settings

| Status                      | Enable O Disabl  | le                |
|-----------------------------|------------------|-------------------|
| Contact                     |                  |                   |
| Location                    |                  |                   |
| Port                        | 161              |                   |
| Community Name (Read Only)  | public           |                   |
| Community Name (Read Write) | private          |                   |
| Trap Destination            |                  |                   |
| - Port                      | 162              |                   |
| - IP Address                |                  |                   |
| - Community Name            | public           |                   |
| SNMPv3 Settings             |                  |                   |
| - Status                    | Enable O Disable | le                |
| - Username                  | admin            | (1-31 Characters) |
| - Authorized Protocol       | MD5 🗸            |                   |
| - Authorized Key            | 12345678         | (8-32 Characters) |
| - Private Protocol          | DES 🗸            |                   |
| - Private Key               | 12345678         | (8-32 Characters) |
| - Engine ID                 |                  |                   |

**Status:** Enables or Disables the SNMP feature.

**Contact:** Specifies the contact details of the device.

**Location:** Specifies the location of the device.

**Port:** Displays the port number.

**Community Name (Read Only):** Specifies the password for the SNMP community for read only access.

**Community Name (Read/Write):** Specifies the password for the SNMP community with read/write access.

**Trap Destination Address:** Specifies the port and IP address of the computer that will receive the SNMP traps.

Trap Destination Community Name: Specifies the password for the SNMP trap community.

**SNMPv3 Status:** Enables or Disables the SNMPv3 feature.

User Name: Specifies the username for the SNMPv3.feature

Auth Protocol: Select the Authentication Protocol type: MDS or SHA.

Auth Key: Specify the Authentication Key for authentication.

Priv Protocol: Select the Privacy Protocol type: DES.

**Priv Key:** Specifies the privacy key for privacy.

**Engine ID:** Specifies the Engine ID for SNMPv3.

# **CLI/SSH Settings**

Most users will configure the device through the graphical user interface (GUI). However, for those who prefer an alternative method there is the command line interface (CLI). The CLI can be access through a command console, modem or Telnet connection. For security's concern, you can enable SSH (Secure Shell) to establish a secure data communication.

| Enable O Disable        |
|-------------------------|
|                         |
| O Enable      O Disable |
|                         |

**CLI Status:** Select **Enable** or **Disable** to enable or disable the ability to modify the Access Point via a command line interface (CLI). **SSH Status:** Select **Enable** or **Disable** to enable or disable the ability to modify the Access Point via a command line interface (CLI) with a secure channel.

# **HTTPS Settings**

Hypertext Transfer Protocol Secure (HTTPS) is a communications protocol for secure communication over a computer network, with especially wide deployment on the Internet. Technically, it is not a protocol in and of itself; rather, it is the result of simply layering the Hypertext Transfer Protocol (HTTP) on top of the SSL/TLS protocol, thus adding the security capabilities of SSL/TLS to standard HTTP communications.

#### HTTPS Settings

| Status        | Enable O Disable                                                 |
|---------------|------------------------------------------------------------------|
| HTTPS forward | <ul> <li>Enable          <ul> <li>Disable</li> </ul> </li> </ul> |

**Status:** Select **Enable** or **Disable** to enable or disable the ability to modify the Access Point via a HTTPS. **HTTPS forward:** Enable this option; it will be forwarded to HTTPS if user uses HTTP to access the Access Point.

# **Email Alert**

The Access Point will send email alerts when configurations have been changed.

| Email Alert     |                           |                        |                |
|-----------------|---------------------------|------------------------|----------------|
| Status          | Enable                    |                        |                |
| - From          |                           |                        |                |
| - To            |                           |                        |                |
| - Subject       | [Email-Alert][EWS660AP][0 | 0:02:6F:00:00:00] Conf | īgura          |
| Email Account   |                           |                        |                |
| - Username      |                           |                        |                |
| - Password      |                           |                        |                |
| - SMTP Server   |                           | Port: 25               |                |
| - Security Mode | None                      |                        | Send Test Mail |

**Status:** Check **Enable** to enable Email Alert feature. **From:** Enter the address to show as the sender of the email. **To:** 

Enter the address to show as the receiver of the email. Subject:

Enter the subject to show as the subject of the email.

#### **Email Account**

**Username/Password:** Enter the username and password required to connect to the SMTP server.

**SMTP Server/Port:** Enter the IP address/domain name and port of the SMTP server. The default port of SMTP Server is port 25.

Security Mode: Select the mode of security for the Email alert. The options are None, SSL/TLS and STARTTLS.

Send Test Mail: Click Send Test Mail button to test the Email Alert setup.

Apply: Click Apply to save the changes.

# Date and Time Settings

This page allows you to set the internal clock of the Access Point. To access the Date and Time settings, click **Time Zone** under the **Management** tab on the side bar.

#### Date and Time Settings

| O Manua                   | ally Set                             | Date  | e and   | Time                    |  |
|---------------------------|--------------------------------------|-------|---------|-------------------------|--|
| Date:                     | 2014                                 |       | / 01    | / 07                    |  |
| Time:                     | 11                                   | ż     | 16      | (24-Hour)               |  |
| Syn                       | chroniz                              | e wit | th PC   |                         |  |
| <ul> <li>Autom</li> </ul> | natically                            | Get   | t Date  | and Time                |  |
| NTP S                     | Server:                              | 209   | .81.9.7 |                         |  |
| Time Zo                   | 2.50%                                | C+0(  | ):00 G  | ambia, Liberia, Morocco |  |
| Enabl                     | le Dayl                              | ght S | Saving  |                         |  |
| Start:                    | Start: January 🗸 1st 🗸 Sun 🗸 12 am 🗸 |       |         |                         |  |
| End :                     | Janua                                | iry   | ∨ 1     | st 🗸 Mon 🗸 12 am 🗸      |  |

Apply Apply saved settings to take effect

Manually Set Date and Time: Manually specify the date and time.

**Synchronize with PC:** Click to synchronize the Access Point's internal clock with the computer's time. **Automatically Get Date and Time:** Enter the IP address of an NTP server or use the default NTP server to have the internal clock set automatically.

**Time Zone:** Choose the time zone you would like to use from the drop-down list.

**Enable Daylight Savings:** Check the box to enable or disable daylight savings time for the Access Point. Next, enter the dates that correspond to the present year's daylight savings time.

Click **Apply** to save the changes.

# WiFi Scheduler

Use the schedule function to reboot the Access Point or control the wireless availability on a routine basis. The Schedule function relies on the GMT time setting acquired from a network time protocol (NTP) server. For details on how to connect the Access Point to an NTP server, see Date and Time Settings.

#### **Auto Reboot Settings**

You can specify how often you would like to reboot the Access Point.

#### Auto Reboot Settings

| Status | ○ Enable                                        |
|--------|-------------------------------------------------|
| Timer  | Sunday Monday Tuesday Wednesday Friday Saturday |
|        | 0 : 0                                           |

**Status:** Enables or disables the Auto Reboot function.

**Timer:** Specifies the time and frequency in rebooting the Access Point by Min, Hour and Day.

#### WiFi Scheduler

#### Einstellung automatischer Neustart

| Status | Aktivieren | ۲  | Deaktivieren                                                  |
|--------|------------|----|---------------------------------------------------------------|
| Timer  | Sonntag    |    | Montag 🗆 Dienstag 🗆 Mittwoch 🗆 Donnerstag 🗐 Freitag 🗐 Samstag |
|        | 0          | :[ | 0                                                             |

#### WLAN-Planer

| Status           | <ul> <li>Aktivieren          Deaktivieren         HINWEIS:Bitte stellen Sie sicher, dass die Zeitzoneneinstellungen mit der lokalen Zeit synchronisiert sind, wenn Sie den WLAN-Zeitplan aktivieren     </li> </ul> |  |  |  |
|------------------|----------------------------------------------------------------------------------------------------|--|--|--|
| WLAN-Funk        | 2.4GHz •                                                                                                    |  |  |  |
| SSID-Auswahl     | WAPC-Test •                                                                                                    |  |  |  |
| Zeitplanvorlagen | Eine Vorlage wählen •                                                                                                    |  |  |  |
|                  | Tag Verfügbare Dauer                                                                                                    |  |  |  |

|                | Tag        | Verfugbare |   | Dauer       |
|----------------|------------|------------|---|-------------|
|                | Sonntag    | verfügbar  | ¥ | 00:00~24:00 |
|                | Montag     | verfügbar  | • | 00:00~24:00 |
| planen Tabelle | Dienstag   | verfügbar  | • | 00:00~24:00 |
|                | Mittwoch   | verfügbar  | ۳ | 00:00~24:00 |
|                | Donnerstag | verfügbar  | ۳ | 00:00~24:00 |
|                | Freitag    | verfügbar  | ۳ | 00:00~24:00 |
|                | Samstag    | verfügbar  | ۳ | 00:00~24:00 |

Speichern Allgemeine Einstellung(en) speichern

**Status:** Enables or disables the WiFi Scheduler function.

Wireless Radio: Select 2.4GHz or 5GHz\* to use WiFi Schedule.

**SSID Selection:** Select a SSID to use WiFi Schedule.

Schedule Templates: There are 3 templates available: Always available, Available 8-5 daily and Available 8-5 daily except

weekends. Select Custom schedule if you want to set the schedule manually.

Schedule Table: Set the schedule manually.

# Tools

This section allows you to analyze the connection quality of the Access Point and trace the routing table to a target in the network.

#### **Ping Test Parameters**

#### **Ping Test Parameters**

| Target IP / Domain Name |    |       |  |
|-------------------------|----|-------|--|
| Ping Packet Size        | 64 | Bytes |  |
| Number of Pings         | 4  |       |  |
| Start                   |    |       |  |
|                         |    |       |  |
|                         |    |       |  |
|                         |    |       |  |
|                         |    |       |  |
|                         | <  | >     |  |

Target IP/Domain Name: Enter the IP address or Domain name you would like to search.

Ping Packet Size: Enter the packet size of each ping.

Number of Pings: Enter the number of times you wish to ping.

Start: Click Start to begin pinging target device (via IP).

#### **Traceroute Parameters**

#### Traceroute Test Parameters

| Target IP / Domain Name |   |        |
|-------------------------|---|--------|
| Start Stop              |   | ~      |
|                         |   |        |
|                         |   |        |
|                         |   |        |
|                         |   |        |
|                         |   | $\sim$ |
|                         | < | >      |

Target IP/Domain Name: Enter an IP address or domain name you wish to trace.

**Start:** Click **Start** to begin the trace route operation.

**Stop:** Halts the traceroute test.

### Speed Test Parameters

#### Speed Test Parameters

| Target IP / Domain Name |      |     |          |
|-------------------------|------|-----|----------|
| Time Period             | 20   | sec |          |
| Check Interval          | 5    | sec |          |
| Start                   | <    |     | <b>`</b> |
| ID: 4 Dart              |      |     | 1        |
| IPv4 Port               | 5001 |     |          |
| IPv6 Port               | 5002 |     |          |

Target IP/Domain Name: Enter an IP address or domain name you wish to run a Speed Test for.

**Time Period**: Enter the time in seconds that you would like the test to run for and in how many intervals.

**Start**: Starts the Speed Test.

IPv4 / IPv6 Port: The Access Point uses IPv4 port 5001 and IPv6 port 5002 for the speed test.

# **Device Discovery**

Under Device Discovery, you can choose for the Access Point to automatically scan for local devices to connect to. Click **Scan** to begin the process.

#### Device Discovery

| Device Name | Operation Mode | IP Address | System MAC Address | Firmware Version |
|-------------|----------------|------------|--------------------|------------------|
| Scan        |                |            |                    |                  |

# Chapter 8 System Manager

# **Account Setting**

This page allows you to change the username and password of the device. By default, the username is **admin** and the password is **admin**. The password can contain from 0 to 12 alphanumeric characters and is case sensitive.

#### Account Settings

| Administrator Username | admin |  |
|------------------------|-------|--|
| Current Password       |       |  |
| New Password           |       |  |
| Verify Password        |       |  |

Apply

Apply saved settings to take effect

Administrator Username: Enter a new username for logging in to the Administrator Username entry box.
Current Password: Enter the old password for logging in to the Current Password entry box.
New Password: Enter the new password for logging in to the New Password entry box.
Verify Password: Re-enter the new password in the Verify Password entry box for confirmation.
Apply: Click Apply to save the changes.

**Note:** it is highly recommended that you change your password to something more unique for greater security.

# Firmware Upgrade

This page allows you to upgrade the Firmware of the Access Point.

#### Firmware Upgrade

| Current Firmware Version: 2.0.0 | )             |
|---------------------------------|---------------|
| Select the new firmware from yo | our hard disk |
|                                 | Browse        |
| Upload                          |               |

To Perform the Firmware Upgrade:

1. Click the **Browse...** button and navigate the OS File System to the location of the Firmware upgrade file.

2. Select the upgrade file. The name of the file will appear in the Upgrade File field.

3. Click the **Upload** button to commence the Firmware upgrade.

**Note:** The device is unavailable during the upgrade process and must restart when the upgrade is completed. Any connections to or through the device will be lost.

# Backup/Restore

This page allows you to save the current device configurations. When you save the configurations, you can also reload the saved configurations into the device through the **Restore New Settings** from a file folder. If extreme problems occur, or if you have set the Access Point incorrectly, you can use the **Reset** button in the **Reset to Default** section to restore all the configurations of the Access Point to the original default settings. To Configure the Backup/Restore Settings, click **Firmware** under the **Systems Manager** tab.

#### Backup/Restore Settings

| Factory Setting              |               |
|------------------------------|---------------|
| - Backup Setting             | Export        |
| - Restore New Setting        | Browse Import |
| - Reset to Default           | Reset         |
| User Setting                 |               |
| - Back Up Setting as Default | Backup        |
| - Restore to User Default    | Restore       |

#### **Factory Setting**

Backup Setting: Click Export to save the current device configurations to a file.

Restore New Setting: Choose the file you wish restore for settings and click Import.

Reset to Default: Click the Reset button to restore the Access Point to its factory default settings.

#### **User Setting**

**Back Up Setting as Default:** Click **Backup** to backup the user settings you would like to use as the default settings. **Restore to User Default:** Click **Restore** to restore the Access Point to user's default settings.

# System Log

#### System Log

| Status       | Aktivieren O Deaktivieren                                                                                                    |  |  |  |
|--------------|----------------------------------------------------------------------------------------------------|--|--|--|
| Protokolltyp | alle                                                                                                    |  |  |  |
| Erfrischen   | Oct 13 15:10:01 ALL-WAPC0465AC cron.info crond[30749]: crond: USER root pid 7911 cmd sh /sbin/check( *                                                                                                    |  |  |  |
| Löschen      | Oct 13 15:10:01 ALL-WAPC0465AC cron.info crond[30749]: crond: USER root pid 7910 cmd killall -SIGUSR<br>Oct 13 15:09:01 ALL-WAPC0465AC cron.info crond[30749]: crond: USER root pid 6839 cmd /sbin/chkEth2C<br>Oct 13 15:09:01 ALL-WAPC0465AC cron.info crond[30749]: crond: USER root pid 6837 cmd sh /sbin/check(<br>Oct 13 15:09:01 ALL-WAPC0465AC cron.info crond[30749]: crond: USER root pid 6836 cmd killall -SIGUSR<br>Oct 13 15:08:01 ALL-WAPC0465AC cron.info crond[30749]: crond: USER root pid 6836 cmd killall -SIGUSR<br>Oct 13 15:08:01 ALL-WAPC0465AC cron.info crond[30749]: crond: USER root pid 6271 cmd sh /sbin/check(<br>Oct 13 15:08:01 ALL-WAPC0465AC cron.info crond[30749]: crond: USER root pid 6270 cmd killall -SIGUSR<br>Oct 13 15:07:01 ALL-WAPC0465AC cron.info crond[30749]: crond: USER root pid 5843 cmd sh /sbin/check(<br>Oct 13 15:07:01 ALL-WAPC0465AC cron.info crond[30749]: crond: USER root pid 5842 cmd killall -SIGUSR |  |  |  |
|              | Oct 13 15:06:59 ALL-WAPC0465AC kern.warn kernel: [109624.160000] ol_regdmn_init_channels: lavail mo 🗸                                                                                                    |  |  |  |

| Externes Protokoll        | Aktivieren I Deaktivieren |
|---------------------------|---------------------------|
| Log Server IP-<br>Adresse |                           |

Anwenden Gespeicherte Einstellungen zum Wirksamwerden übernehmen.

This page allows you to setup the System Log and local log functions of the Access Point. Click **Log** under the **Systems Manager** tab to open up the System Log page.

**Status:** Enables or disables the System Log function.

**Log Type:** Select the Log Type mode you would like to use.

**Remote Log:** Enables or disables the Remote Log feature. If enabled, enter the IP address of the Log you would like to remote to.

Log Server IP Address: Enter the IP address of the log server.

Apply: Click Apply to save the changes.

# Reset

In some circumstances, you may be required to force the device to reboot. Click on **Reset** and you will have the choice to reboot the device or reset the device.

| German German                 |                                                              |                        |                    |           |  |
|-------------------------------|--------------------------------------------------------------|------------------------|--------------------|-----------|--|
| ALL-WAPC0465AC                | Dual Radio AP , 2T2R , 300Mbps + 867Mbps                     | Änderungen: 0          | Reset              | Ausloggen |  |
|                               |                                                              |                        |                    |           |  |
| <ol> <li>Übersicht</li> </ol> | Gerät neu starten                                            |                        |                    |           |  |
| Gerätestatus                  |                                                              |                        |                    |           |  |
| Verbindungsstand              | Achtung: Bei Betätigung startet das Gerät neu.               |                        |                    |           |  |
| Echtzeit                      | Gerät neu starten                                            |                        |                    |           |  |
| < Netzwerk                    |                                                              |                        |                    |           |  |
| Grundlegend                   |                                                              |                        |                    |           |  |
| Wireless                      |                                                              |                        |                    |           |  |
| ♦ Mesh                        | Gerät auf Standardeinstellungen rücksetzen                   |                        |                    |           |  |
| Status                        |                                                              |                        |                    |           |  |
| Einstellungen                 | Achtung: Sämtliche Einstellungen werden gelöscht und auf die | Werks- oder Nutze      | rvorgaben rückgese | etzt.     |  |
| Werkzeuge                     | Werkseinstellungen wiederherstellen Au                       | if Benutzerstandard ri | ücksetzen          |           |  |
|                               |                                                              |                        |                    |           |  |

# Logout

Click **Logout** and a warning window will appear. Click **OK** to logout.

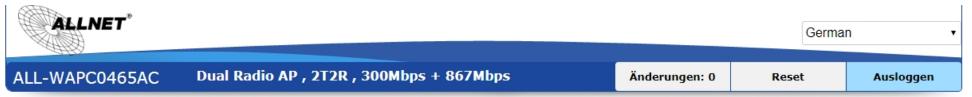

| lessage in | om webpage            |            |
|------------|-----------------------|------------|
| ?          | Are you sure you want | to logout? |
|            | ОК                    | Cancel     |

Hiermit erklärt ALLNET GmbH Computersysteme, dass sich das Gerät **ALL-WAPC0465AC** in Übereinstimmung mit den grundlegenden Anforderungen und den übrigen einschlägigen Bestimmungen der Richtlinie 1999/5/EC oder 2014/53/EU befindet. Die Konformitätserklärung kann unter folgender Adresse gefunden werden: <u>www.allnet.de/downloads.html</u>

ALLNET GmbH Computersysteme declares that the device **ALL-WAPC0465AC** is in compliance with the essential requirements and other relevant provisions of Directive 1999/5/EC or 2014/53/EU. The Declaration of conformity can be found under this link: <u>www.allnet.de/downloads.html</u>

EU contact:

ALLNET GmbH Computersysteme Maistrasse 2 82110 Germering

Tel. +49 (0)89 894 222 - 22 Fax +49 (0)89 894 222 - 33 Email: <u>info(at)allnet.de</u>

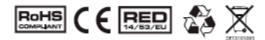

Œ

CE Marking is the symbol as shown on the top of this page. The letters "CE" are the abbreviation of French phrase "Conformity European" which literally means "European Conformity". The term initially used was "EC Mark" and it was officially replaced by "CE Marking" in the Directive 93/68/EEC in 1993. "CE Marking" is now used in all EU official documents.

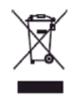

This symbol on the product or on its packaging indicates that this product must not be disposed of with your other household waste. Instead, it is your responsibility to dispose of your waste equipment by handing it over it a designated collection point for the recycling of waste electrical and electronic equipment. The separate collection and recycling of your waste equipment at the time of disposal will help to conserve natural resources and ensure that it is recycled in a manner that protects human health and the environment. For more information abut where you can drop off your waste equipment for recycling, please contact your local city office, your household waste disposal service or the shop where you purchased the product. This recycle logo Indicates that this product is capable of being recycled, not that the product has been recycled or will be accepted in all recycling collection systems.

This symbol is **new RED** aligns the previous directive with the New Legislative Framework for the marketing of products. The revision takes account of the need for improved market surveillance, in particular for the traceability obligations of manufacturers, importers and distributors. It provides improved instruments for market surveillance, such as the possibility to require prior registration of radio equipment, within those categories affected by low levels of compliance.

The Directive requires equipment to be constructed for efficient use of the radio spectrum, as well as electromagnetic compatibility, to avoid interference with terrestrial and orbital communications.

# 🗥 Safety Warnings

For your safety, be sure to read and follow all warning notices and instructions.

- Do not open the device. Opening or removing the device cover can expose you to dangerous high voltage points or other risks. Only qualified service personnel can service the device. Please contact your vendor for further information.
- Do not use your device during a thunderstorm. There may be a risk of electric shock brought about by lightning.
- Do not expose your device to dust or corrosive liquids.
- Do not use this product near water sources.
- Make sure to connect the cables to the correct ports.
- Do not obstruct the ventilation slots on the device.

The RoHS directive aims to restrict certain dangerous substances commonly used in electronic and electronic equipment. This RoHS compliant symbol indicate the component is tested for the presence of Lead (Pb), Cadmium (Cd), Mercury (Hg), Hexavalent chromium (Hex-Cr), Polybrominated biphenyls (PBB), and Polybrominated diphenyl ethers (PBDE). For Cadmium and Hexavalent chromium, there must be less than 0.01% of the substance by weight at raw homogeneous materials level. For Lead, PBB, and PBDE, there must be no more than 0.1% of the material, when calculated by weight at raw homogeneous materials. Any RoHS compliant component must have 100 ppm or less of mercury and the mercury must not have been intentionally added to the component.

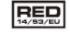

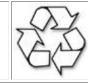

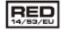

RoHS COMPLIAN

# DISCLAIMER\_OF\_WARRANTY

This Program is free software; you can redistribute it and/or modify it under the terms of the GNU General Public License as published by the Free Software Foundation; version 2 of the License.

This Program is distributed in the hope that it will be useful, but WITHOUT ANY WARRANTY; without even the implied warranty of MERCHANTABILITY or FITNESS FOR A PARTICULAR PURPOSE. See the GNU General Public License for more details.

You should have received a copy of the GNU General Public License along with this Program; if not, write to the Free Software Foundation, Inc., 59 Temple Place, Suite 330, Boston, MA 02111-1307 USA.

The full text of the GNU General Public License version 2 is included with the software distribution in the file LICENSE.GPLv2

NO WARRANTY

BECAUSE THE PROGRAM IS LICENSED FREE OF CHARGE, THERE IS NO WARRANTY FOR THE PROGRAM, TO THE EXTENT PERMITTED BY APPLICABLE LAW. EXCEPT WHEN OTHERWISE STATED IN WRITING THE COPYRIGHT HOLDERS AND/OR OTHER PARTIES PROVIDE THE PROGRAM "AS IS" WITHOUT WARRANTY OF ANY KIND, EITHER EXPRESSED OR IMPLIED, INCLUDING, BUT NOT LIMITED TO, THE IMPLIED WARRANTIES OF MERCHANTABILITY AND FITNESS FOR A PARTICULAR PURPOSE. THE ENTIRE RISK AS TO THE QUALITY AND PERFORMANCE OF THE PROGRAM IS WITH YOU. SHOULD THE PROGRAM PROVE DEFECTIVE, YOU ASSUME THE COST OF ALL NECESSARY SERVICING, REPAIR OR CORRECTION.

IN NO EVENT UNLESS REQUIRED BY APPLICABLE LAW OR AGREED TO IN WRITING WILL ANY COPYRIGHT HOLDER, OR ANY OTHER PARTY WHO MAY MODIFY AND/OR REDISTRIBUTE THE PROGRAM AS PERMITTED ABOVE, BE LIABLE TO YOU FOR DAMAGES, INCLUDING ANY GENERAL, SPECIAL, INCIDENTAL OR CONSEQUENTIAL DAMAGES ARISING OUT OF THE USE OR INABILITY TO USE THE PROGRAM (INCLUDING BUT NOT LIMITED TO LOSS OF DATA OR DATA BEING RENDERED INACCURATE OR LOSSES SUSTAINED BY YOU OR THIRD PARTIES OR A FAILURE OF THE PROGRAM TO OPERATE WITH ANY OTHER PROGRAMS), EVEN IF SUCH HOLDER OR OTHER PARTY HAS BEEN ADVISED OF THE

#### POSSIBILITY OF SUCH DAMAGES.

#### Written Offer for Source Code

For binaries that you receive from ALLNET GmbH Computersysteme on physical media or within the download of the offered firmware that are licensed under any version of the GNU General Public License (GPL) or the GNU LGPL, you can receive a complete machine-readable copy of the source code by sending a written request to:

ALLNET GmbH Computersysteme Maistrasse 2 82110 Germering

Your request should include: (i) the name of the covered binary, (ii) the version number of the ALLNET product containing the covered binary (iii) your name, (iv) your company name (if applicable) and (v) your return mailing and email address (if available). We may charge you a nominal fee to cover the cost of the media and distribution. Your request must be sent within three (3) years of the date you received the GPL or LGPL covered code. For your convenience, some or all of the source code may also be found at:

http://www.allnet.de/gpl.html

# LICENSE.GPLv2

GNU GENERAL PUBLIC LICENSE Version 2, June 1991

Copyright (C) 1989, 1991 Free Software Foundation, Inc. 51 Franklin Street, Fifth Floor, Boston, MA 02110-1301, USA Everyone is permitted to copy and distribute verbatim copies of this license document, but changing it is not allowed.

Preamble

The licenses for most software are designed to take away your freedom to share and change it. By contrast, the GNU General Public License is intended to guarantee your freedom to share and change free software--to make sure the software is free for all its users. This General Public License applies to most of the Free Software Foundation's software and to any other program whose authors commit to using it. (Some other Free Software Foundation software is covered by the GNU Library General Public License instead.) You can apply it to your programs, too.

When we speak of free software, we are referring to freedom, not price. Our General Public Licenses are designed to make sure that you

have the freedom to distribute copies of free software (and charge for this service if you wish), that you receive source code or can get it if you want it, that you can change the software or use pieces of it in new free programs; and that you know you can do these things.

To protect your rights, we need to make restrictions that forbid anyone to deny you these rights or to ask you to surrender the rights. These restrictions translate to certain responsibilities for you if you distribute copies of the software, or if you modify it.

For example, if you distribute copies of such a program, whether gratis or for a fee, you must give the recipients all the rights that you have. You must make sure that they, too, receive or can get the source code. And you must show them these terms so they know their rights.

We protect your rights with two steps: (1) copyright the software, and (2) offer you this license which gives you legal permission to copy, distribute and/or modify the software.

Also, for each author's protection and ours, we want to make certain that everyone understands that there is no warranty for this free software. If the software is modified by someone else and passed on, we want its recipients to know that what they have is not the original, so that any problems introduced by others will not reflect on the original authors' reputations.

Finally, any free program is threatened constantly by software patents. We wish to avoid the danger that redistributors of a free program will individually obtain patent licenses, in effect making the program proprietary. To prevent this, we have made it clear that any patent must be licensed for everyone's free use or not licensed at all.

The precise terms and conditions for copying, distribution and modification follow.

#### GNU GENERAL PUBLIC LICENSE TERMS AND CONDITIONS FOR COPYING, DISTRIBUTION AND MODIFICATION

0. This License applies to any program or other work which contains a notice placed by the copyright holder saying it may be distributed under the terms of this General Public License. The "Program", below, refers to any such program or work, and a "work based on the Program" means either the Program or any derivative work under copyright law: that is to say, a work containing the Program or a portion of it, either verbatim or with modifications and/or translated into another language. (Hereinafter, translation is included without limitation in the term "modification".) Each licensee is addressed as "you".

Activities other than copying, distribution and modification are not covered by this License; they are outside its scope. The act of running the Program is not restricted, and the output from the Program is covered only if its contents constitute a work based on the Program (independent of having been made by running the Program). Whether that is true depends on what the Program does.

1. You may copy and distribute verbatim copies of the Program's source code as you receive it, in any medium, provided that you conspicuously and appropriately publish on each copy an appropriate copyright notice and disclaimer of warranty; keep intact all the notices

that refer to this License and to the absence of any warranty; and give any other recipients of the Program a copy of this License along with the Program.

You may charge a fee for the physical act of transferring a copy, and you may at your option offer warranty protection in exchange for a fee.

2. You may modify your copy or copies of the Program or any portion of it, thus forming a work based on the Program, and copy and distribute such modifications or work under the terms of Section 1 above, provided that you also meet all of these conditions:

a) You must cause the modified files to carry prominent notices stating that you changed the files and the date of any change.

b) You must cause any work that you distribute or publish, that in whole or in part contains or is derived from the Program or any part thereof, to be licensed as a whole at no charge to all third parties under the terms of this License.

c) If the modified program normally reads commands interactively when run, you must cause it, when started running for such interactive use in the most ordinary way, to print or display an announcement including an appropriate copyright notice and a notice that there is no warranty (or else, saying that you provide a warranty) and that users may redistribute the program under these conditions, and telling the user how to view a copy of this License. (Exception: if the Program itself is interactive but does not normally print such an announcement, your work based on the Program is not required to print an announcement.)

These requirements apply to the modified work as a whole. If identifiable sections of that work are not derived from the Program, and can be reasonably considered independent and separate works in themselves, then this License, and its terms, do not apply to those sections when you distribute them as separate works. But when you distribute the same sections as part of a whole which is a work based on the Program, the distribution of the whole must be on the terms of this License, whose permissions for other licensees extend to the entire whole, and thus to each and every part regardless of who wrote it.

Thus, it is not the intent of this section to claim rights or contest your rights to work written entirely by you; rather, the intent is to exercise the right to control the distribution of derivative or collective works based on the Program.

In addition, mere aggregation of another work not based on the Program with the Program (or with a work based on the Program) on a volume of a storage or distribution medium does not bring the other work under the scope of this License.

3. You may copy and distribute the Program (or a work based on it, under Section 2) in object code or executable form under the terms of Sections 1 and 2 above provided that you also do one of the following:

a) Accompany it with the complete corresponding machine-readable source code, which must be distributed under the terms of Sections and 2 above on a medium customarily used for software interchange; or, b) Accompany it with a written offer, valid for at least three years, to give any third party, for a charge no more than your cost of physically performing source distribution, a complete machine-readable copy of the corresponding source code, to be distributed under the terms of Sections 1 and 2 above on a medium customarily used for software interchange; or,

c) Accompany it with the information you received as to the offer to distribute corresponding source code. (This alternative is allowed only for noncommercial distribution and only if you received the program in object code or executable form with such an offer, in accord with Subsection b above.)

The source code for a work means the preferred form of the work for making modifications to it. For an executable work, complete source code means all the source code for all modules it contains, plus any associated interface definition files, plus the scripts used to control compilation and installation of the executable. However, as a special exception, the source code distributed need not include anything that is normally distributed (in either source or binary form) with the major components (compiler, kernel, and so on) of the operating system on which the executable runs, unless that component itself accompanies the executable.

> If distribution of executable or object code is made by offering access to copy from a designated place, then offering equivalent access to copy the source code from the same place counts as distribution of the source code, even though third parties are not compelled to copy the source along with the object code.

4. You may not copy, modify, sublicense, or distribute the Program except as expressly provided under this License. Any attempt otherwise to copy, modify, sublicense or distribute the Program is void, and will automatically terminate your rights under this License. However, parties who have received copies, or rights, from you under this License will not have their licenses terminated so long as such parties remain in full compliance.

5. You are not required to accept this License, since you have not signed it. However, nothing else grants you permission to modify or distribute the Program or its derivative works. These actions are prohibited by law if you do not accept this License. Therefore, by modifying or distributing the Program (or any work based on the Program), you indicate your acceptance of this License to do so, and all its terms and conditions for copying, distributing or modifying

### the Program or works based on it.

6. Each time you redistribute the Program (or any work based on the Program), the recipient automatically receives a license from the original licensor to copy, distribute or modify the Program subject to these terms and conditions. You may not impose any further restrictions on the recipients' exercise of the rights granted herein. You are not responsible for enforcing compliance by third parties to this License.

7. If, as a consequence of a court judgment or allegation of patent infringement or for any other reason (not limited to patent issues), conditions are imposed on you (whether by court order, agreement or otherwise) that contradict the conditions of this License, they do not excuse you from the conditions of this License. If you cannot distribute so as to satisfy simultaneously your obligations under this License and any other pertinent obligations, then as a consequence you may not distribute the Program at all. For example, if a patent license would not permit royalty-free redistribution of the Program by all those who receive copies directly or indirectly through you, then the only way you could satisfy both it and this License would be to refrain entirely from distribution of the Program.

If any portion of this section is held invalid or unenforceable under any particular circumstance, the balance of the section is intended to apply and the section as a whole is intended to apply in other circumstances.

It is not the purpose of this section to induce you to infringe any patents or other property right claims or to contest validity of any such claims; this section has the sole purpose of protecting the integrity of the free software distribution system, which is implemented by public license practices. Many people have made generous contributions to the wide range of software distributed through that system in reliance on consistent application of that system; it is up to the author/donor to decide if he or she is willing to distribute software through any other system and a licensee cannot impose that choice. This section is intended to make thoroughly clear what is believed to be a consequence of the rest of this License.

8. If the distribution and/or use of the Program is restricted in certain countries either by patents or by copyrighted interfaces, the original copyright holder who places the Program under this License may add an explicit geographical distribution limitation excluding those countries, so that distribution is permitted only in or among countries not thus excluded. In such case, this License incorporates the limitation as if written in the body of this License.

9. The Free Software Foundation may publish revised and/or new versions of the General Public License from time to time. Such new versions will be similar in spirit to the present version, but may differ in detail to address new problems or concerns.

Each version is given a distinguishing version number. If the Program specifies a version number of this License which applies to it and "any later version", you have the option of following the terms and conditions either of that version or of any later version published by the Free Software Foundation. If the Program does not specify a version number of this License, you may choose any version ever published by the Free Foundation.

10. If you wish to incorporate parts of the Program into other free programs whose distribution conditions are different, write to the author to ask for permission. For software which is copyrighted by the Free Software Foundation, write to the Free Software Foundation; we sometimes make exceptions for this. Our decision will be guided by the two goals of preserving the free status of all derivatives of our free software and of promoting the sharing and reuse of software generally.

#### NO WARRANTY

11. BECAUSE THE PROGRAM IS LICENSED FREE OF CHARGE, THERE IS NO WARRANTY FOR THE PROGRAM, TO THE EXTENT PERMITTED BY APPLICABLE LAW. EXCEPT WHEN OTHERWISE STATED IN WRITING THE COPYRIGHT HOLDERS AND/OR OTHER PARTIES PROVIDE THE PROGRAM "AS IS" WITHOUT WARRANTY OF ANY KIND, EITHER EXPRESSED OR IMPLIED, INCLUDING, BUT NOT LIMITED TO, THE IMPLIED WARRANTIES OF MERCHANTABILITY AND FITNESS FOR A PARTICULAR PURPOSE. THE ENTIRE RISK AS TO THE QUALITY AND PERFORMANCE OF THE PROGRAM IS WITH YOU. SHOULD THE PROGRAM PROVE DEFECTIVE, YOU ASSUME THE COST OF ALL NECESSARY SERVICING, REPAIR OR CORRECTION.

12. IN NO EVENT UNLESS REQUIRED BY APPLICABLE LAW OR AGREED TO IN WRITING WILL ANY COPYRIGHT HOLDER, OR ANY OTHER PARTY WHO MAY MODIFY AND/OR REDISTRIBUTE THE PROGRAM AS PERMITTED ABOVE, BE LIABLE TO YOU FOR DAMAGES, INCLUDING ANY GENERAL, SPECIAL, INCIDENTAL OR CONSEQUENTIAL DAMAGES ARISING OUT OF THE USE OR INABILITY TO USE THE PROGRAM (INCLUDING BUT NOT LIMITED TO LOSS OF DATA OR DATA BEING RENDERED INACCURATE OR LOSSES SUSTAINED BY YOU OR THIRD PARTIES OR A FAILURE OF THE PROGRAM TO OPERATE WITH ANY OTHER PROGRAMS), EVEN IF SUCH HOLDER OR OTHER PARTY HAS BEEN ADVISED OF THE POSSIBILITY OF SUCH DAMAGES.

#### END OF TERMS AND CONDITIONS

How to Apply These Terms to Your New Programs

If you develop a new program, and you want it to be of the greatest possible use to the public, the best way to achieve this is to make it free software which everyone can redistribute and change under these terms.

To do so, attach the following notices to the program. It is safest to attach them to the start of each source file to most effectively convey the exclusion of warranty; and each file should have at least the "copyright" line and a pointer to where the full notice is found.

<one line to give the program's name and a brief idea of what it does.>
Copyright (C) <year> <name of author>

This program is free software; you can redistribute it and/or modify it under the terms of the GNU General Public License as published by the Free Software Foundation; either version 2 of the License, or (at your option) any later version. This program is distributed in the hope that it will be useful, but WITHOUT ANY WARRANTY; without even the implied warranty of MERCHANTABILITY or FITNESS FOR A PARTICULAR PURPOSE. See the GNU General Public License for more details.

You should have received a copy of the GNU General Public License along with this program; if not, write to the Free Software Foundation, Inc., 51 Franklin Street, Fifth Floor, Boston, MA 02110-1301, USA

Also add information on how to contact you by electronic and paper mail.

If the program is interactive, make it output a short notice like this when it starts in an interactive mode:

Gnomovision version 69, Copyright (C) year name of author Gnomovision comes with ABSOLUTELY NO WARRANTY; for details type `show w'. This is free software, and you are welcome to redistribute it under certain conditions; type `show c' for details.

The hypothetical commands `show w' and `show c' should show the appropriate parts of the General Public License. Of course, the commands you use may be called something other than `show w' and `show c'; they could even be mouse-clicks or menu items--whatever suits your program.

You should also get your employer (if you work as a programmer) or your school, if any, to sign a "copyright disclaimer" for the program, if necessary. Here is a sample; alter the names:

Yoyodyne, Inc., hereby disclaims all copyright interest in the program `Gnomovision' (which makes passes at compilers) written by James Hacker.

> <signature of Ty Coon>, 1 April 1989 Ty Coon, President of Vice

This General Public License does not permit incorporating your program into proprietary programs. If your program is a subroutine library, you may consider it more useful to permit linking proprietary applications with the

library. If this is what you want to do, use the GNU Lesser General Public License instead of this License.

# LICENSE.LGPLv2.1

GNU LESSER GENERAL PUBLIC LICENSE Version 2.1, February 1999

Copyright (C) 1991, 1999 Free Software Foundation, Inc. 51 Franklin Street, Fifth Floor, Boston, MA 02110-1301 USA Everyone is permitted to copy and distribute verbatim copies of this license document, but changing it is not allowed.

[This is the first released version of the Lesser GPL. It also counts as the successor of the GNU Library Public License, version 2, hence the version number 2.1.]

Preamble

The licenses for most software are designed to take away your freedom to share and change it. By contrast, the GNU General Public Licenses are intended to guarantee your freedom to share and change free software--to make sure the software is free for all its users.

This license, the Lesser General Public License, applies to some specially designated software packages--typically libraries--of the Free Software Foundation and other authors who decide to use it. You can use it too, but we suggest you first think carefully about whether this license or the ordinary General Public License is the better strategy to use in any particular case, based on the explanations below.

When we speak of free software, we are referring to freedom of use, not price. Our General Public Licenses are designed to make sure that you have the freedom to distribute copies of free software (and charge for this service if you wish); that you receive source code or can get it if you want it; that you can change the software and use pieces of it in new free programs; and that you are informed that you can do

### these things.

To protect your rights, we need to make restrictions that forbid distributors to deny you these rights or to ask you to surrender these rights. These restrictions translate to certain responsibilities for you if you distribute copies of the library or if you modify it.

For example, if you distribute copies of the library, whether gratis or for a fee, you must give the recipients all the rights that we gave you. You must make sure that they, too, receive or can get the source code. If you link other code with the library, you must provide complete object files to the recipients, so that they can relink them with the library after making changes to the library and recompiling it. And you must show them these terms so they know their rights.

We protect your rights with a two-step method: (1) we copyright the library, and (2) we offer you this license, which gives you legal permission to copy, distribute and/or modify the library.

To protect each distributor, we want to make it very clear that there is no warranty for the free library. Also, if the library is modified by someone else and passed on, the recipients should know that what they have is not the original version, so that the original author's reputation will not be affected by problems that might be introduced by others.

Finally, software patents pose a constant threat to the existence of any free program. We wish to make sure that a company cannot effectively restrict the users of a free program by obtaining a restrictive license from a patent holder. Therefore, we insist that any patent license obtained for a version of the library must be consistent with the full freedom of use specified in this license.

Most GNU software, including some libraries, is covered by the ordinary GNU General Public License. This license, the GNU Lesser General Public License, applies to certain designated libraries, and is quite different from the ordinary General Public License. We use this license for certain libraries in order to permit linking those libraries into non-free programs.

When a program is linked with a library, whether statically or using a shared library, the combination of the two is legally speaking a combined work, a derivative of the original library. The ordinary General Public License therefore permits such linking only if the entire combination fits its criteria of freedom. The Lesser General Public License permits more lax criteria for linking other code with the library.

We call this license the "Lesser" General Public License because it does Less to protect the user's freedom than the ordinary General Public License. It also provides other free software developers Less of an advantage over competing non-free programs. These disadvantages are the reason we use the ordinary General Public License for many libraries. However, the Lesser license provides advantages in certain special circumstances.

For example, on rare occasions, there may be a special need to encourage the widest possible use of a certain library, so that it becomes a de-facto standard. To achieve this, non-free programs must be allowed to use the library. A more frequent case is that a free library does the same job as widely used non-free libraries. In this case, there is little to gain by limiting the free library to free software only, so we use the Lesser General Public License.

In other cases, permission to use a particular library in non-free programs enables a greater number of people to use a large body of free software. For example, permission to use the GNU C Library in non-free programs enables many more people to use the whole GNU operating system, as well as its variant, the GNU/Linux operating system.

Although the Lesser General Public License is Less protective of the users' freedom, it does ensure that the user of a program that is linked with the Library has the freedom and the wherewithal to run that program using a modified version of the Library. The precise terms and conditions for copying, distribution and modification follow. Pay close attention to the difference between a "work based on the library" and a "work that uses the library". The former contains code derived from the library, whereas the latter must be combined with the library in order to run.

# GNU LESSER GENERAL PUBLIC LICENSE TERMS AND CONDITIONS FOR COPYING, DISTRIBUTION AND MODIFICATION

0. This License Agreement applies to any software library or other program which contains a notice placed by the copyright holder or other authorized party saying it may be distributed under the terms of this Lesser General Public License (also called "this License"). Each licensee is addressed as "you".

A "library" means a collection of software functions and/or data prepared so as to be conveniently linked with application programs (which use some of those functions and data) to form executables.

The "Library", below, refers to any such software library or work which has been distributed under these terms. A "work based on the Library" means either the Library or any derivative work under copyright law: that is to say, a work containing the Library or a portion of it, either verbatim or with modifications and/or translated straightforwardly into another language. (Hereinafter, translation is included without limitation in the term "modification".)

"Source code" for a work means the preferred form of the work for making modifications to it. For a library, complete source code means all the source code for all modules it contains, plus any associated interface definition files, plus the scripts used to control compilation and installation of the library.

Activities other than copying, distribution and modification are not covered by this License; they are outside its scope. The act of running a program using the Library is not restricted, and output from such a program is covered only if its contents constitute a work based on the Library (independent of the use of the Library in a tool for writing it). Whether that is true depends on what the Library does and what the program that uses the Library does.

1. You may copy and distribute verbatim copies of the Library's complete source code as you receive it, in any medium, provided that you conspicuously and appropriately publish on each copy an appropriate copyright notice and disclaimer of warranty; keep intact all the notices that refer to this License and to the absence of any warranty; and distribute a copy of this License along with the Library.

You may charge a fee for the physical act of transferring a copy, and you may at your option offer warranty protection in exchange for a fee.

2. You may modify your copy or copies of the Library or any portion of it, thus forming a work based on the Library, and copy and distribute such modifications or work under the terms of Section 1 above, provided that you also meet all of these conditions:

a) The modified work must itself be a software library.

b) You must cause the files modified to carry prominent notices stating that you changed the files and the date of any change.

c) You must cause the whole of the work to be licensed at no charge to all third parties under the terms of this License.

d) If a facility in the modified Library refers to a function or a table of data to be supplied by an application program that uses the facility, other than as an argument passed when the facility is invoked, then you must make a good faith effort to ensure that, in the event an application does not supply such function or table, the facility still operates, and performs whatever part of its purpose remains meaningful.

(For example, a function in a library to compute square roots has a purpose that is entirely well-defined independent of the

application. Therefore, Subsection 2d requires that any application-supplied function or table used by this function must be optional: if the application does not supply it, the square root function must still compute square roots.)

These requirements apply to the modified work as a whole. If identifiable sections of that work are not derived from the Library, and can be reasonably considered independent and separate works in themselves, then this License, and its terms, do not apply to those sections when you distribute them as separate works. But when you distribute the same sections as part of a whole which is a work based on the Library, the distribution of the whole must be on the terms of this License, whose permissions for other licensees extend to the entire whole, and thus to each and every part regardless of who wrote it.

Thus, it is not the intent of this section to claim rights or contest your rights to work written entirely by you; rather, the intent is to exercise the right to control the distribution of derivative or collective works based on the Library.

In addition, mere aggregation of another work not based on the Library with the Library (or with a work based on the Library) on a volume of a storage or distribution medium does not bring the other work under the scope of this License.

3. You may opt to apply the terms of the ordinary GNU General Public License instead of this License to a given copy of the Library. To do this, you must alter all the notices that refer to this License, so that they refer to the ordinary GNU General Public License, version 2, instead of to this License. (If a newer version than version 2 of the ordinary GNU General Public License has appeared, then you can specify that version instead if you wish.) Do not make any other change in these notices.

Once this change is made in a given copy, it is irreversible for that copy, so the ordinary GNU General Public License applies to all subsequent copies and derivative works made from that copy.

This option is useful when you wish to copy part of the code of the Library into a program that is not a library.

4. You may copy and distribute the Library (or a portion or derivative of it, under Section 2) in object code or executable form under the terms of Sections 1 and 2 above provided that you accompany it with the complete corresponding machine-readable source code, which must be distributed under the terms of Sections 1 and 2 above on a medium customarily used for software interchange.

If distribution of object code is made by offering access to copy from a designated place, then offering equivalent access to copy the source code from the same place satisfies the requirement to distribute the source code, even though third parties are not compelled to copy the source along with the object code.

5. A program that contains no derivative of any portion of the Library, but is designed to work with the Library by being compiled or linked with it, is called a "work that uses the Library". Such a work, in isolation, is not a derivative work of the Library, and therefore falls outside the scope of this License.

However, linking a "work that uses the Library" with the Library creates an executable that is a derivative of the Library (because it contains portions of the Library), rather than a "work that uses the library". The executable is therefore covered by this License. Section 6 states terms for distribution of such executables.

When a "work that uses the Library" uses material from a header file that is part of the Library, the object code for the work may be a derivative work of the Library even though the source code is not. Whether this is true is especially significant if the work can be linked without the Library, or if the work is itself a library. The threshold for this to be true is not precisely defined by law.

If such an object file uses only numerical parameters, data structure layouts and accessors, and small macros and small inline

functions (ten lines or less in length), then the use of the object file is unrestricted, regardless of whether it is legally a derivative work. (Executables containing this object code plus portions of the Library will still fall under Section 6.)

Otherwise, if the work is a derivative of the Library, you may distribute the object code for the work under the terms of Section 6. Any executables containing that work also fall under Section 6, whether or not they are linked directly with the Library itself.

6. As an exception to the Sections above, you may also combine or link a "work that uses the Library" with the Library to produce a work containing portions of the Library, and distribute that work under terms of your choice, provided that the terms permit modification of the work for the customer's own use and reverse engineering for debugging such modifications.

You must give prominent notice with each copy of the work that the Library is used in it and that the Library and its use are covered by this License. You must supply a copy of this License. If the work during execution displays copyright notices, you must include the copyright notice for the Library among them, as well as a reference directing the user to the copy of this License. Also, you must do one of these things:

a) Accompany the work with the complete corresponding machine-readable source code for the Library including whatever changes were used in the work (which must be distributed under Sections 1 and 2 above); and, if the work is an executable linked with the Library, with the complete machine-readable "work that uses the Library", as object code and/or source code, so that the user can modify the Library and then relink to produce a modified executable containing the modified Library. (It is understood that the user who changes the contents of definitions files in the Library will not necessarily be able to recompile the application to use the modified definitions.)

b) Use a suitable shared library mechanism for linking with the

Library. A suitable mechanism is one that (1) uses at run time a copy of the library already present on the user's computer system, rather than copying library functions into the executable, and (2) will operate properly with a modified version of the library, if the user installs one, as long as the modified version is interface-compatible with the version that the work was made with.

c) Accompany the work with a written offer, valid for at least three years, to give the same user the materials specified in Subsection 6a, above, for a charge no more than the cost of performing this distribution.

d) If distribution of the work is made by offering access to copy from a designated place, offer equivalent access to copy the above specified materials from the same place.

e) Verify that the user has already received a copy of these materials or that you have already sent this user a copy.

For an executable, the required form of the "work that uses the Library" must include any data and utility programs needed for reproducing the executable from it. However, as a special exception, the materials to be distributed need not include anything that is normally distributed (in either source or binary form) with the major components (compiler, kernel, and so on) of the operating system on which the executable runs, unless that component itself accompanies the executable.

It may happen that this requirement contradicts the license restrictions of other proprietary libraries that do not normally accompany the operating system. Such a contradiction means you cannot use both them and the Library together in an executable that you distribute.

7. You may place library facilities that are a work based on the Library side-by-side in a single library together with other library facilities not covered by this License, and distribute such a combined library, provided that the separate distribution of the work based on the Library and of the other library facilities is otherwise permitted, and provided that you do these two things:

a) Accompany the combined library with a copy of the same work based on the Library, uncombined with any other library facilities. This must be distributed under the terms of the Sections above.

b) Give prominent notice with the combined library of the fact that part of it is a work based on the Library, and explaining where to find the accompanying uncombined form of the same work.

8. You may not copy, modify, sublicense, link with, or distribute the Library except as expressly provided under this License. Any attempt otherwise to copy, modify, sublicense, link with, or distribute the Library is void, and will automatically terminate your rights under this License. However, parties who have received copies, or rights, from you under this License will not have their licenses terminated so long as such parties remain in full compliance.

9. You are not required to accept this License, since you have not signed it. However, nothing else grants you permission to modify or distribute the Library or its derivative works. These actions are prohibited by law if you do not accept this License. Therefore, by modifying or distributing the Library (or any work based on the Library), you indicate your acceptance of this License to do so, and all its terms and conditions for copying, distributing or modifying the Library or works based on it.

10. Each time you redistribute the Library (or any work based on the Library), the recipient automatically receives a license from the original licensor to copy, distribute, link with or modify the Library subject to these terms and conditions. You may not impose any further restrictions on the recipients' exercise of the rights granted herein. You are not responsible for enforcing compliance by third parties with this License.

11. If, as a consequence of a court judgment or allegation of patent

infringement or for any other reason (not limited to patent issues), conditions are imposed on you (whether by court order, agreement or otherwise) that contradict the conditions of this License, they do not excuse you from the conditions of this License. If you cannot distribute so as to satisfy simultaneously your obligations under this License and any other pertinent obligations, then as a consequence you may not distribute the Library at all. For example, if a patent license would not permit royalty-free redistribution of the Library by all those who receive copies directly or indirectly through you, then the only way you could satisfy both it and this License would be to refrain entirely from distribution of the Library.

If any portion of this section is held invalid or unenforceable under any particular circumstance, the balance of the section is intended to apply, and the section as a whole is intended to apply in other circumstances.

It is not the purpose of this section to induce you to infringe any patents or other property right claims or to contest validity of any such claims; this section has the sole purpose of protecting the integrity of the free software distribution system which is implemented by public license practices. Many people have made generous contributions to the wide range of software distributed through that system in reliance on consistent application of that system; it is up to the author/donor to decide if he or she is willing to distribute software through any other system and a licensee cannot impose that choice.

This section is intended to make thoroughly clear what is believed to be a consequence of the rest of this License.

12. If the distribution and/or use of the Library is restricted in certain countries either by patents or by copyrighted interfaces, the original copyright holder who places the Library under this License may add an explicit geographical distribution limitation excluding those countries, so that distribution is permitted only in or among countries not thus excluded. In such case, this License incorporates the limitation as if written in the body of this License. The Free Software Foundation may publish revised and/or new versions of the Lesser General Public License from time to time.
 Such new versions will be similar in spirit to the present version, but may differ in detail to address new problems or concerns.

Each version is given a distinguishing version number. If the Library specifies a version number of this License which applies to it and "any later version", you have the option of following the terms and conditions either of that version or of any later version published by the Free Software Foundation. If the Library does not specify a license version number, you may choose any version ever published by the Free Software Foundation.

14. If you wish to incorporate parts of the Library into other free programs whose distribution conditions are incompatible with these, write to the author to ask for permission. For software which is copyrighted by the Free Software Foundation, write to the Free Software Foundation; we sometimes make exceptions for this. Our decision will be guided by the two goals of preserving the free status of all derivatives of our free software and of promoting the sharing and reuse of software generally.

#### NO WARRANTY

15. BECAUSE THE LIBRARY IS LICENSED FREE OF CHARGE, THERE IS NO WARRANTY FOR THE LIBRARY, TO THE EXTENT PERMITTED BY APPLICABLE LAW. EXCEPT WHEN OTHERWISE STATED IN WRITING THE COPYRIGHT HOLDERS AND/OR OTHER PARTIES PROVIDE THE LIBRARY "AS IS" WITHOUT WARRANTY OF ANY KIND, EITHER EXPRESSED OR IMPLIED, INCLUDING, BUT NOT LIMITED TO, THE IMPLIED WARRANTIES OF MERCHANTABILITY AND FITNESS FOR A PARTICULAR PURPOSE. THE ENTIRE RISK AS TO THE QUALITY AND PERFORMANCE OF THE LIBRARY IS WITH YOU. SHOULD THE LIBRARY PROVE DEFECTIVE, YOU ASSUME THE COST OF ALL NECESSARY SERVICING, REPAIR OR CORRECTION.

16. IN NO EVENT UNLESS REQUIRED BY APPLICABLE LAW OR AGREED TO IN WRITING WILL ANY COPYRIGHT HOLDER, OR ANY OTHER PARTY WHO MAY MODIFY AND/OR REDISTRIBUTE THE LIBRARY AS PERMITTED ABOVE, BE LIABLE TO YOU FOR DAMAGES, INCLUDING ANY GENERAL, SPECIAL, INCIDENTAL OR CONSEQUENTIAL DAMAGES ARISING OUT OF THE USE OR INABILITY TO USE THE LIBRARY (INCLUDING BUT NOT LIMITED TO LOSS OF DATA OR DATA BEING RENDERED INACCURATE OR LOSSES SUSTAINED BY YOU OR THIRD PARTIES OR A FAILURE OF THE LIBRARY TO OPERATE WITH ANY OTHER SOFTWARE), EVEN IF SUCH HOLDER OR OTHER PARTY HAS BEEN ADVISED OF THE POSSIBILITY OF SUCH DAMAGES.

# END OF TERMS AND CONDITIONS

How to Apply These Terms to Your New Libraries

If you develop a new library, and you want it to be of the greatest possible use to the public, we recommend making it free software that everyone can redistribute and change. You can do so by permitting redistribution under these terms (or, alternatively, under the terms of the ordinary General Public License).

To apply these terms, attach the following notices to the library. It is safest to attach them to the start of each source file to most effectively convey the exclusion of warranty; and each file should have at least the "copyright" line and a pointer to where the full notice is found.

<one line to give the library's name and a brief idea of what it does.>
Copyright (C) <year> <name of author>

This library is free software; you can redistribute it and/or modify it under the terms of the GNU Lesser General Public License as published by the Free Software Foundation; either version 2.1 of the License, or (at your option) any later version.

This library is distributed in the hope that it will be useful, but WITHOUT ANY WARRANTY; without even the implied warranty of MERCHANTABILITY or FITNESS FOR A PARTICULAR PURPOSE. See the GNU Lesser General Public License for more details.

You should have received a copy of the GNU Lesser General Public License along with this library; if not, write to the Free Software Foundation, Inc., 51 Franklin Street, Fifth Floor, Boston, MA 02110-1301 USA Also add information on how to contact you by electronic and paper mail.

You should also get your employer (if you work as a programmer) or your school, if any, to sign a "copyright disclaimer" for the library, if necessary. Here is a sample; alter the names:

Yoyodyne, Inc., hereby disclaims all copyright interest in the library `Frob' (a library for tweaking knobs) written by James Random Hacker.

<signature of Ty Coon>, 1 April 1990 Ty Coon, President of Vice

That's all there is to it!